# How to Use Yellowdig for **Discussions**

**Eric Fredericksen, EdD**

Associate Vice President for Online Learning Professor in Educational Leadership

**Lisa Brown, EdD**

Assistant Director University IT & URMC Institute for Innovative Education

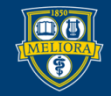

UNIVERSITY of ROCHESTER

# Learning Objectives Participants will be able to…

- Describe Yellowdig
- Explain Yellowdig Posts
- Explain features of Yellowdig
- Adjust personal account settings
- Setup Yellowdig for their course
- Explain Instructor features and reports

### **WHAT IS YELLOWDIG?**

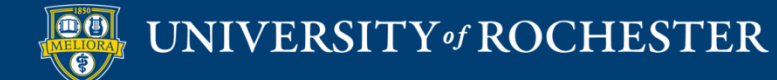

# Yellowd!g

- Facebook-like
- **Gamified through** points-based interactions
- Badges and Reactions
- Topics and Tags
- Grade passback to Blackboard

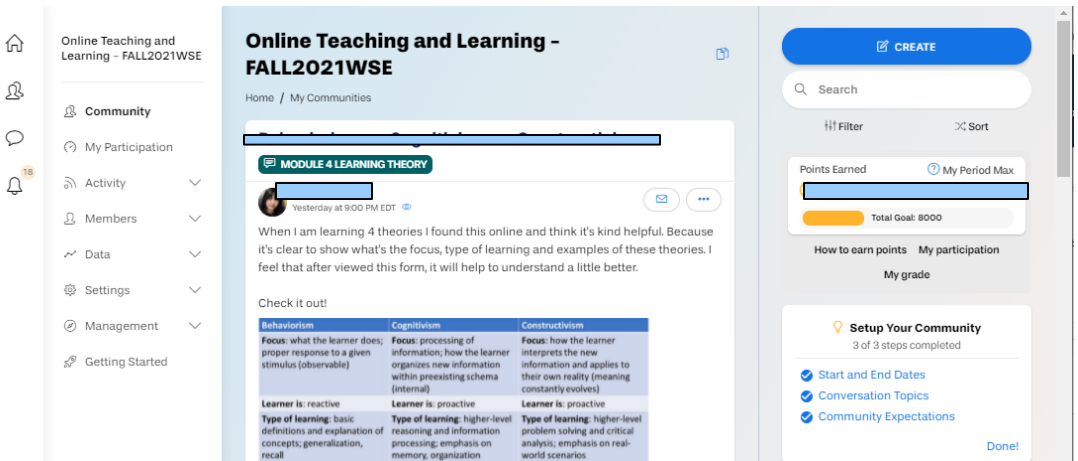

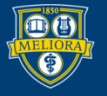

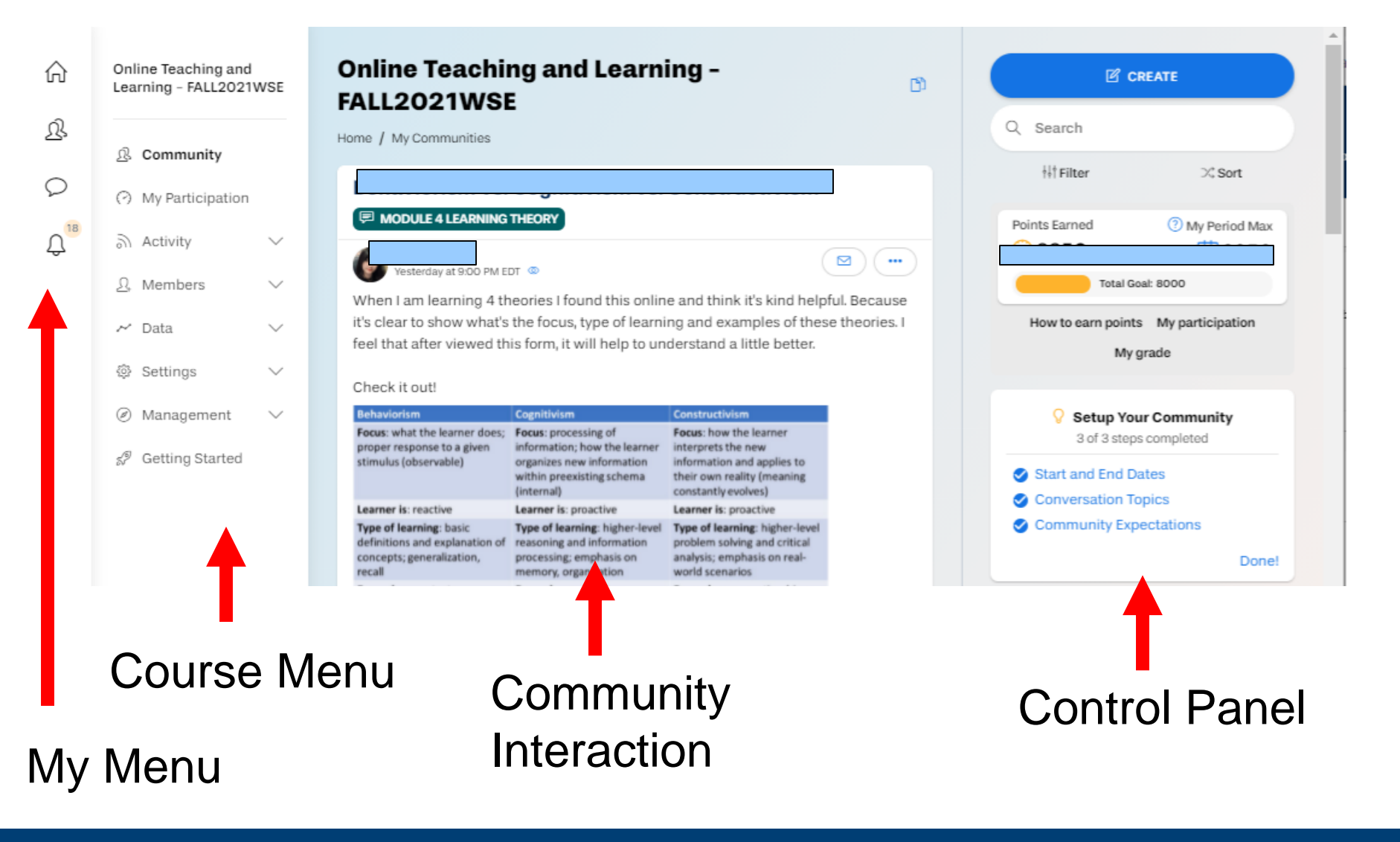

#### Behaviorism vs. Cognitivism vs. Constructivism

**图 MODULE 4 LEARNING THEORY** 

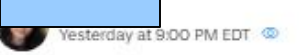

When I am learning 4 theories I found this online and think it's kind helpful. Because it's clear to show what's the focus, type of learning and examples of these theories. I feel that after viewed this form, it will help to understand a little better.

 $\Box$ 

 $\cdots$ 

#### Check it out!

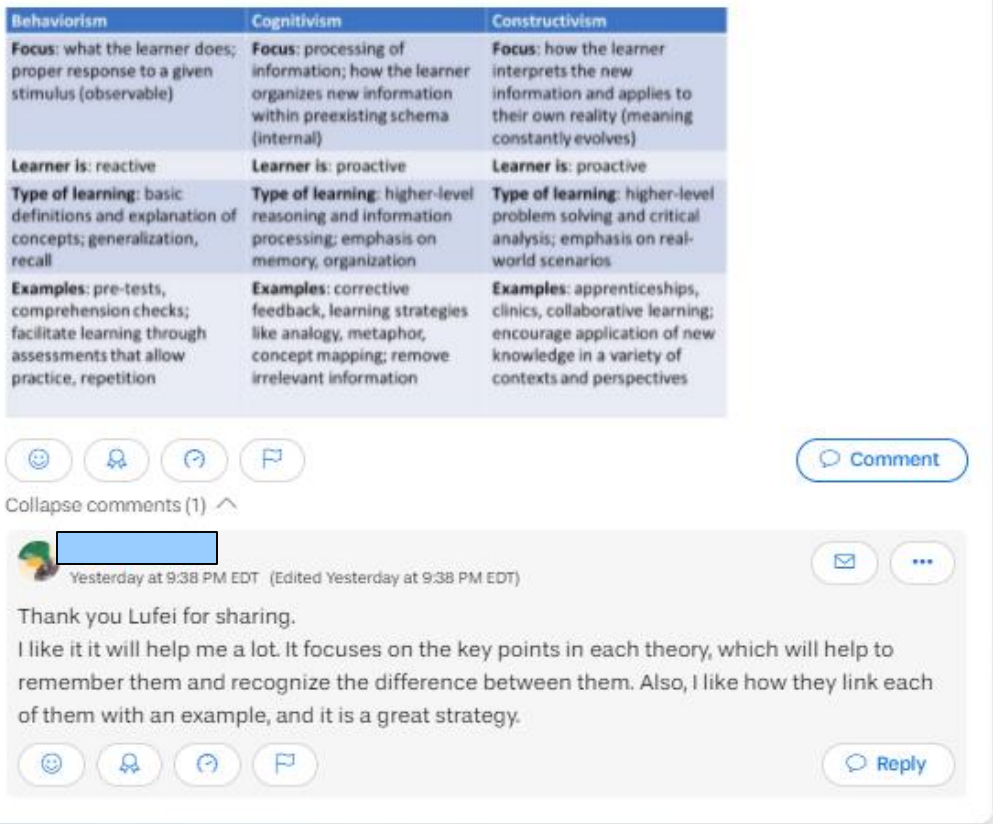

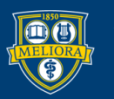

#### **Experiential learning theory**

**E MODULE 4 LEARNING THEORY** 

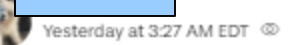

Hello everyone, I came across this article which aims to dissect experiential learning theory. The authors take into account different approaches and concepts in trying to provide a better understanding of the theory. Moreover, they base their research on various theorists and researchers in trying to break down the concept. I believe that this article would be of use to many of us who have perhaps not understood the concepts or theories well or even how they relate to other works. Have fun going through it.

http://dx.doi.org/10.4135/9780857021038.n3

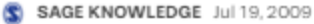

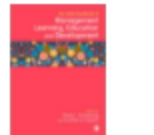

SAGE Reference - The SAGE Handbook of Management Learning, **Education and Development** 

⊠

 $\circlearrowright$  Comment

 $\circlearrowright$  Reply

 $\cdots$ 

Ŋ

 $\cdots$ 

<p>The scholarship of management teaching and learning has established itself as a field in its own right, and this benchmark Handbook is the first to provide a

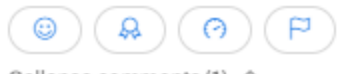

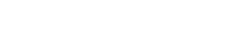

Collapse comments (1) ^

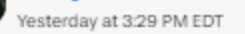

Hi Zixian, thanks for sharing this article! It seems that the four-step learning progress of experimental learning theory, Experience - Reflect - Think - Act, is really useful for us not only in school, but also in the future career.

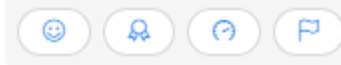

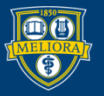

### **YELLOWDIG POST TYPES**

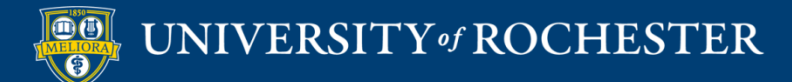

### **Create a Post**

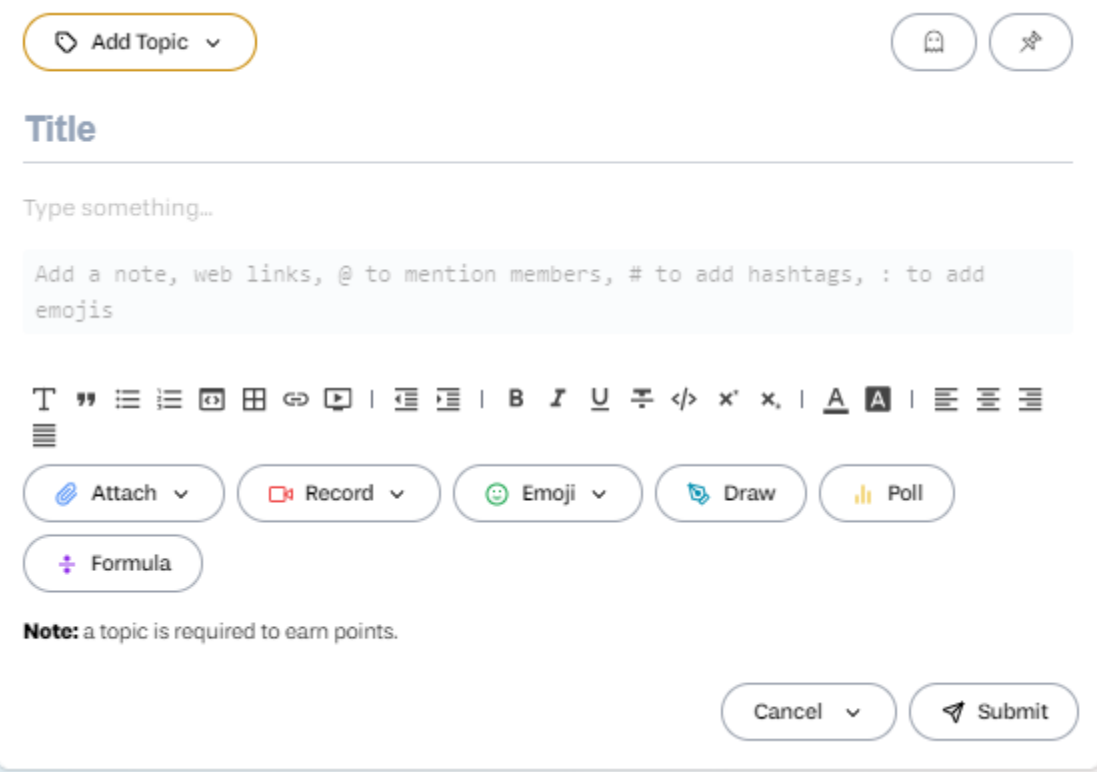

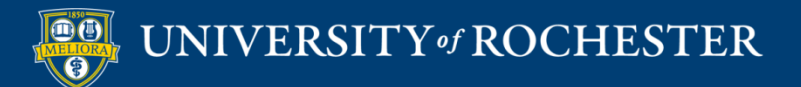

# Formatting Text

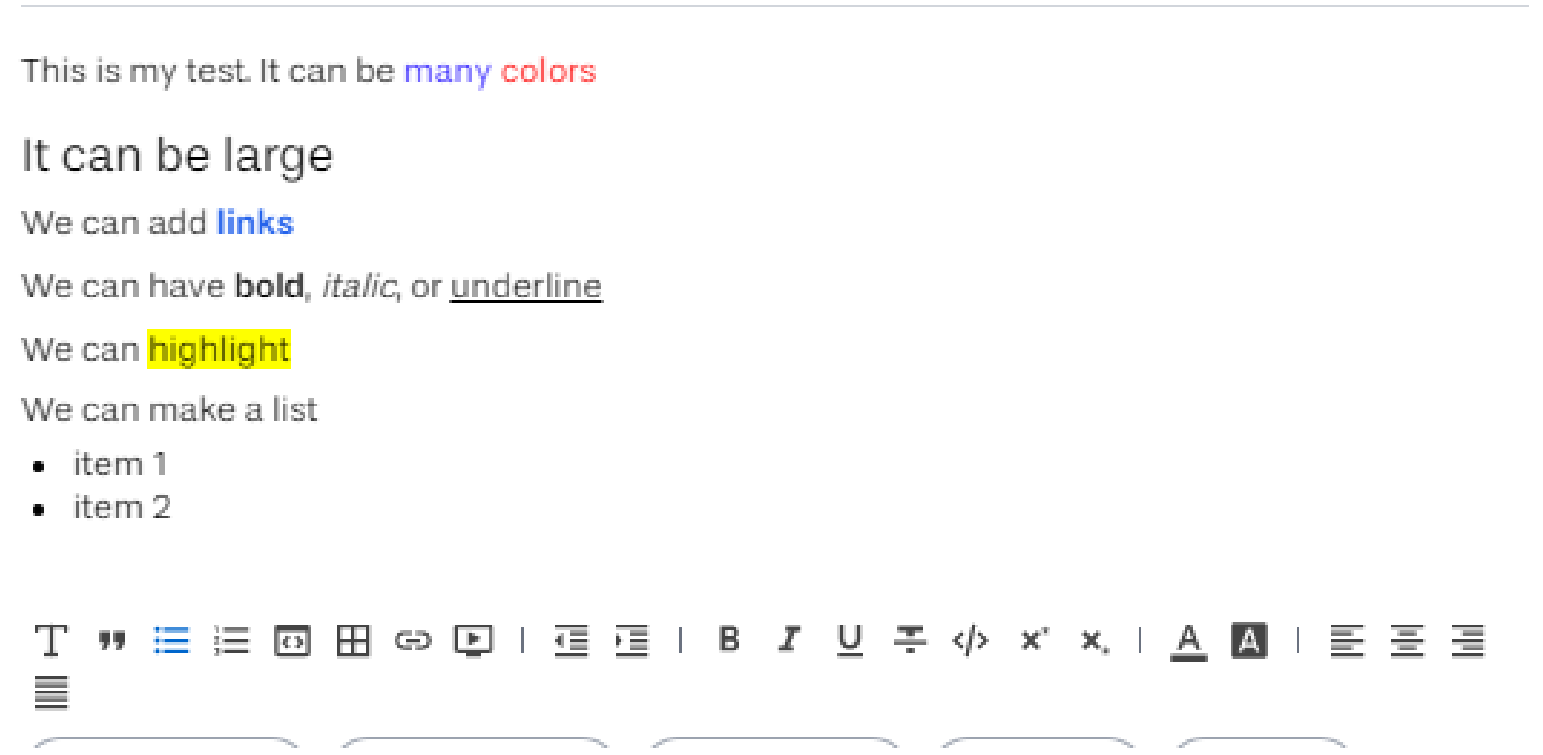

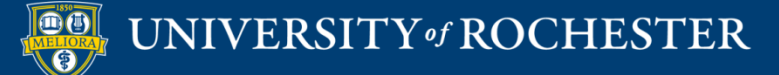

# Post Type - Poll

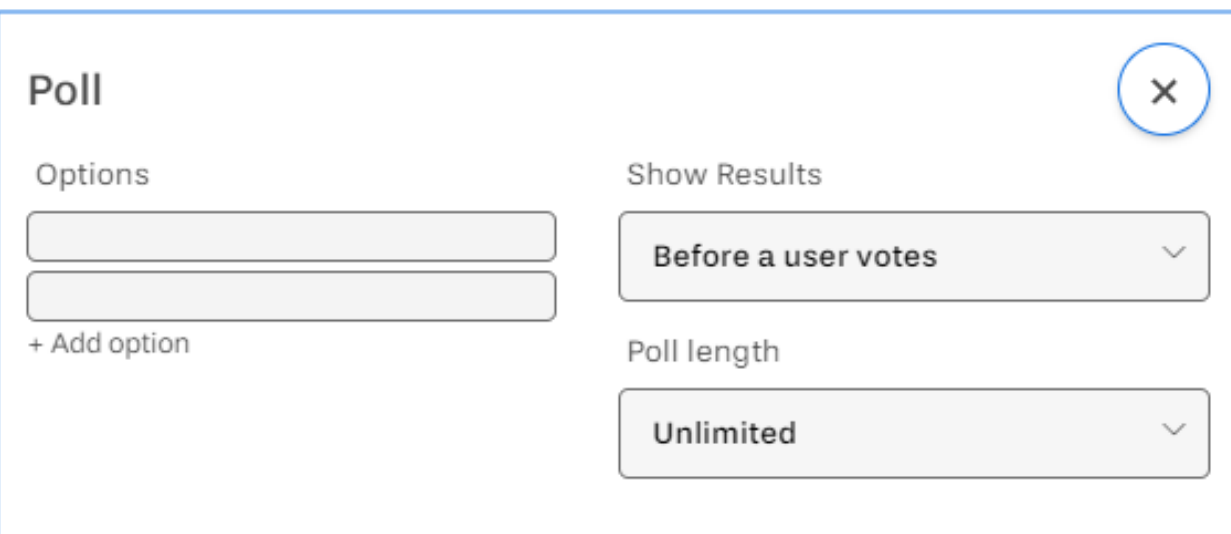

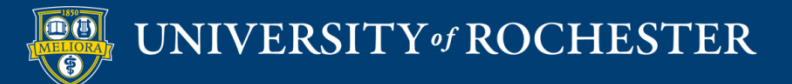

### Post Type - Poll

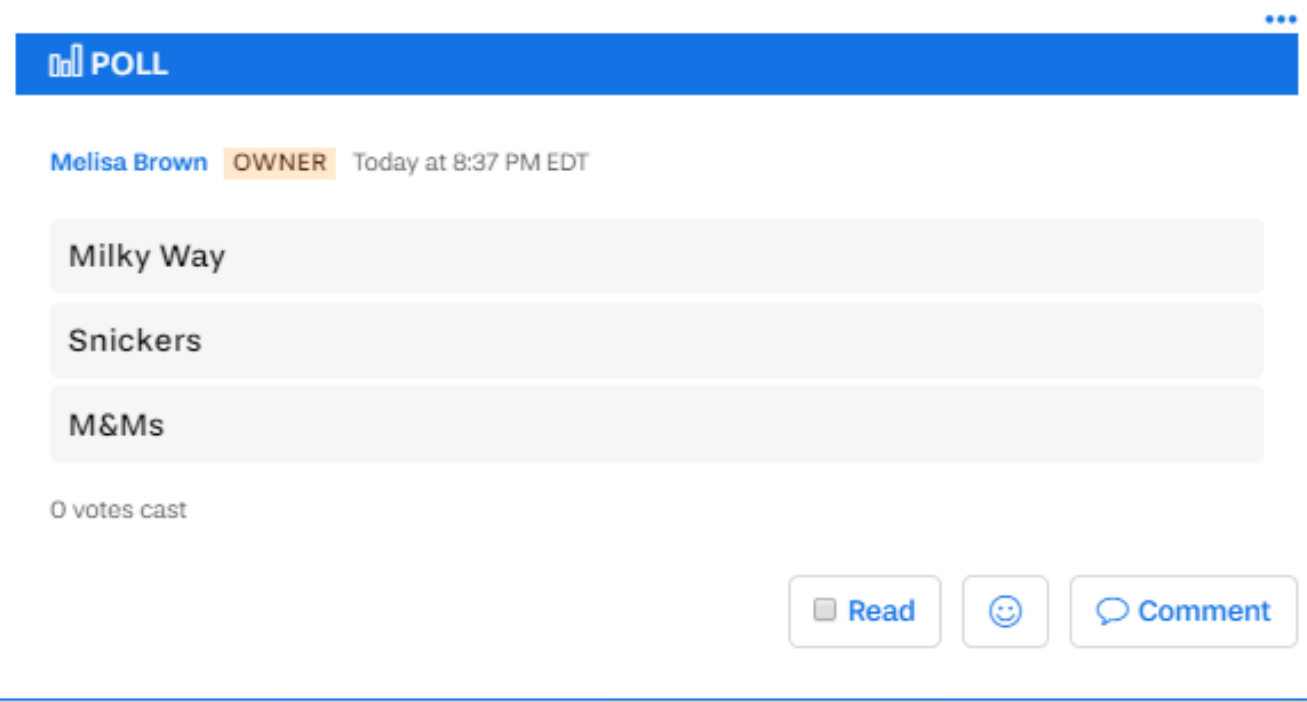

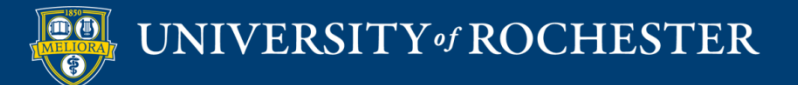

# Post Type – Attach File

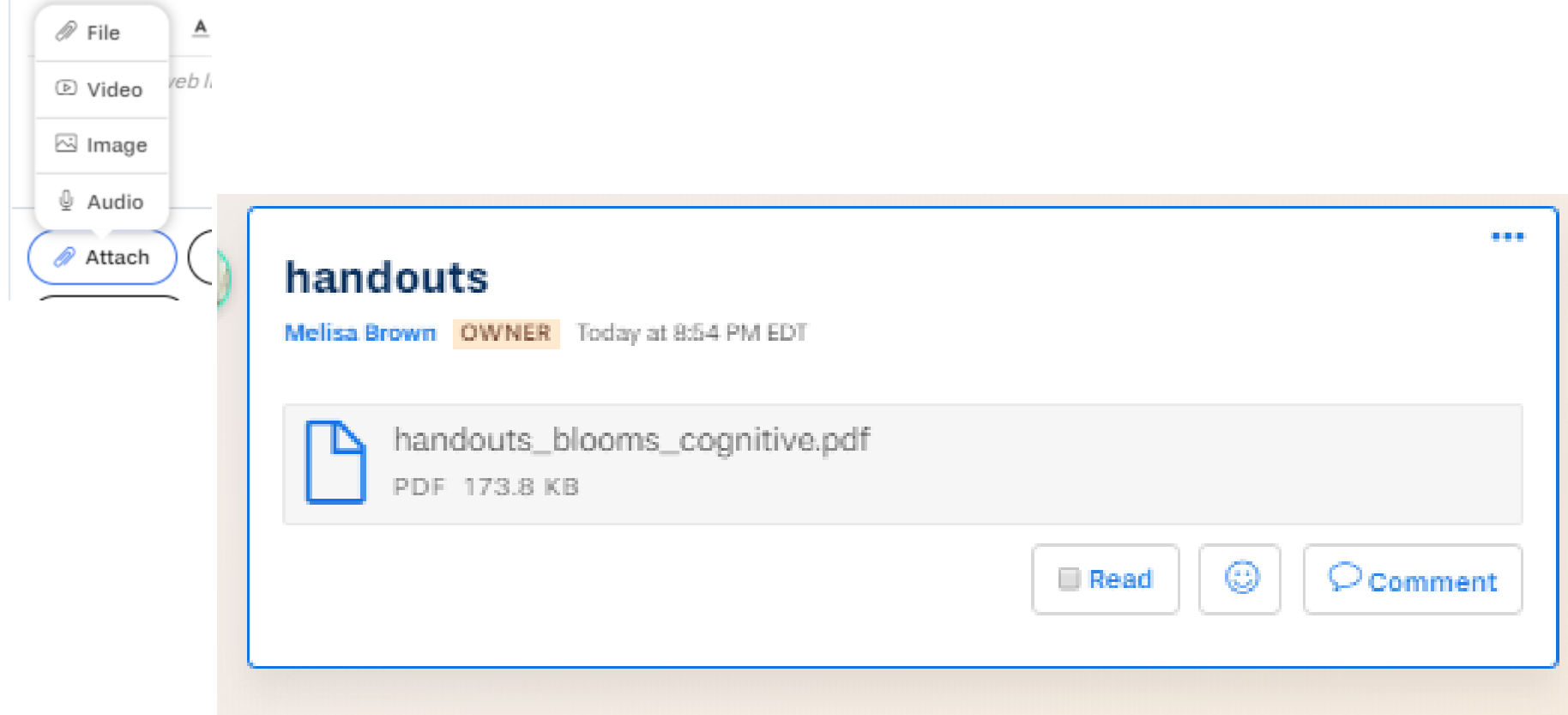

### 100Mb file size limit

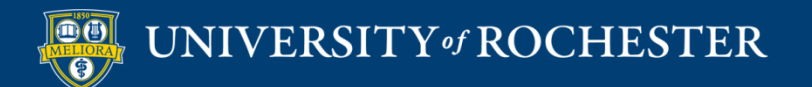

# Post Type – Attach Video

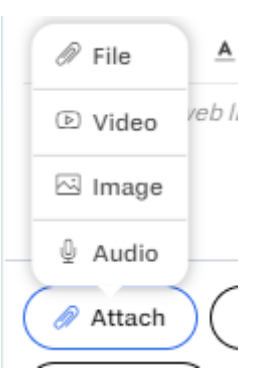

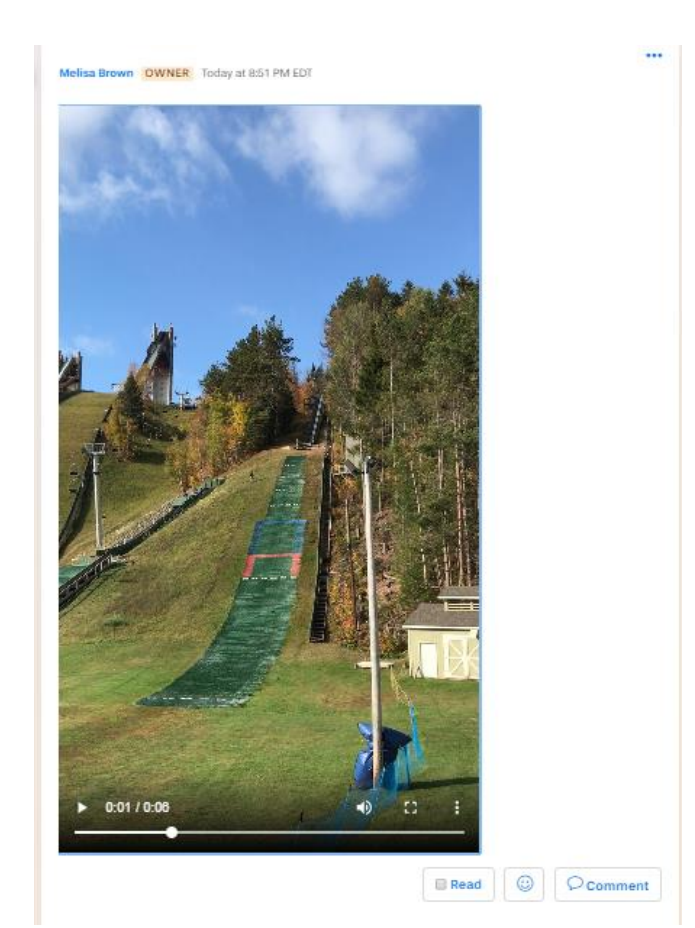

### 100Mb file size limit

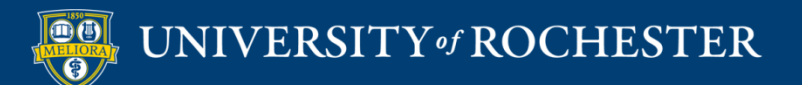

# Post Type – Attach Image

 $\mathcal{D}$  File  $\underline{\mathsf{A}}$ reb I D Video ⊠ Image **Q** Audio Attach

#### **Blooms Taxonomy**

Melisa Brown OWNER Today at 8:48 PM EDT

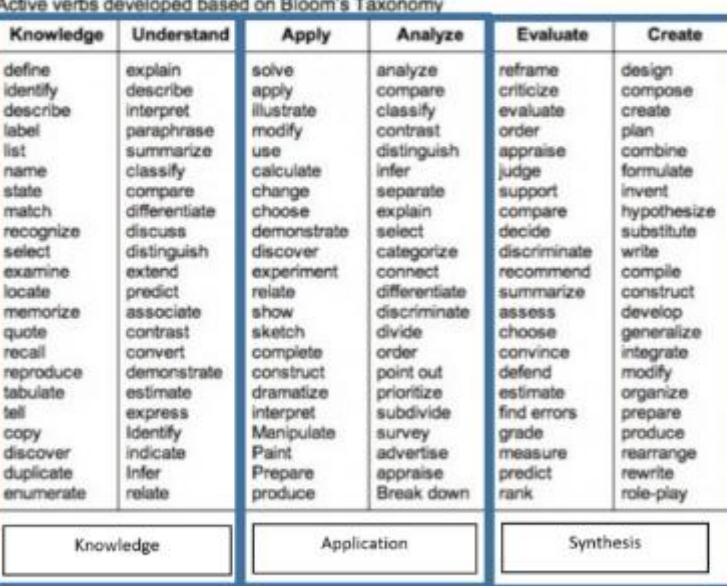

### 100Mb file size limit

...

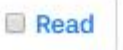

☺

C Comment

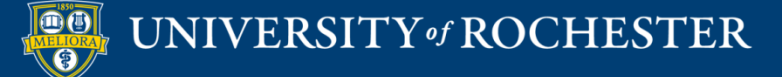

# Post Type - Draw

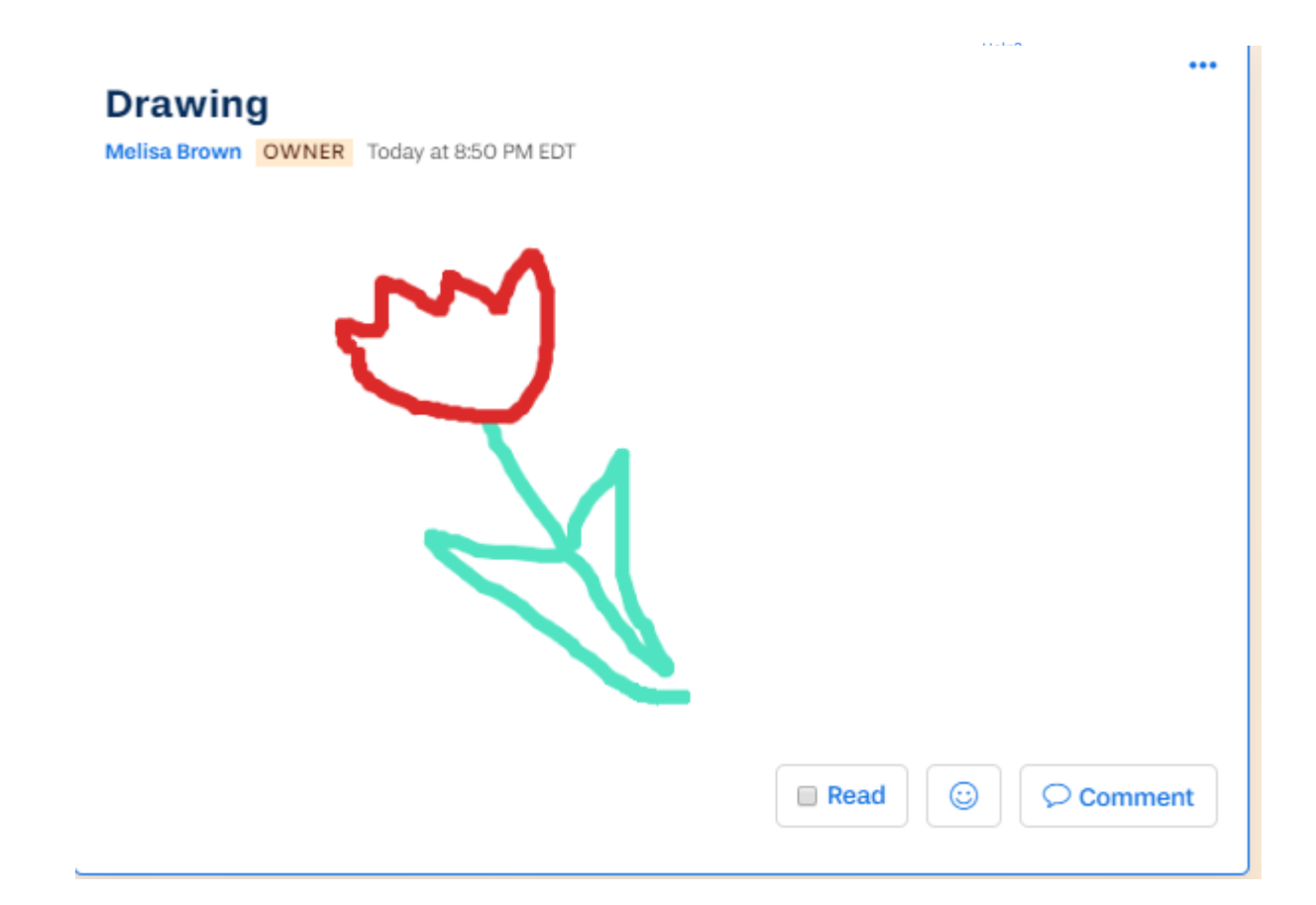

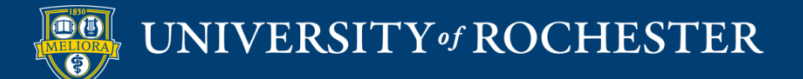

# Post Type – Record

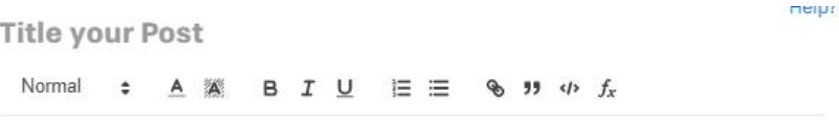

Add a note, web links, @ to mention members, # to create hashtags, and : to add emojis

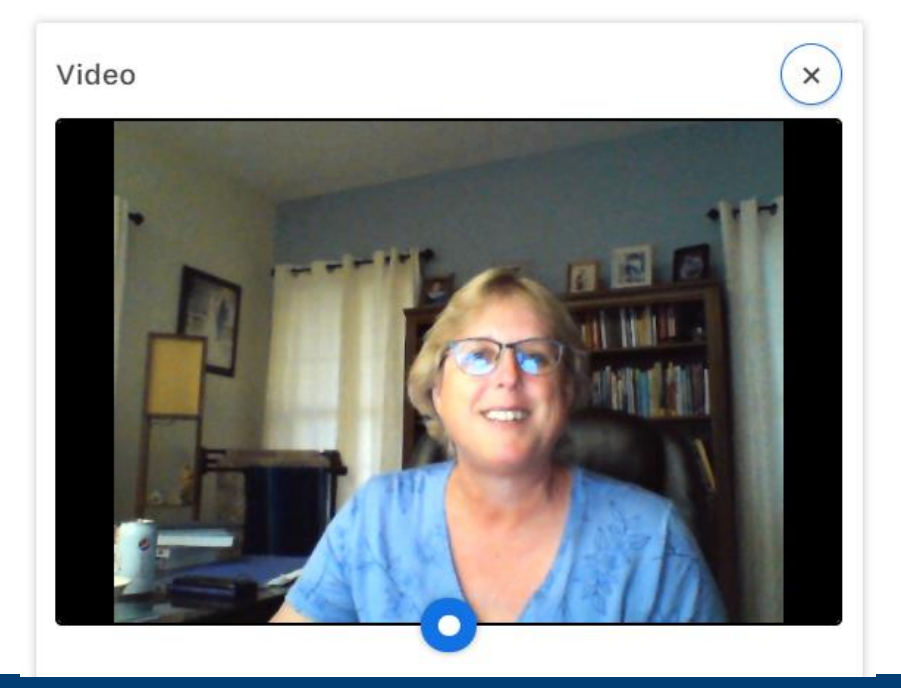

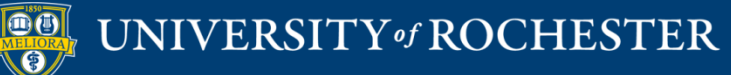

# Post Type - Math formula

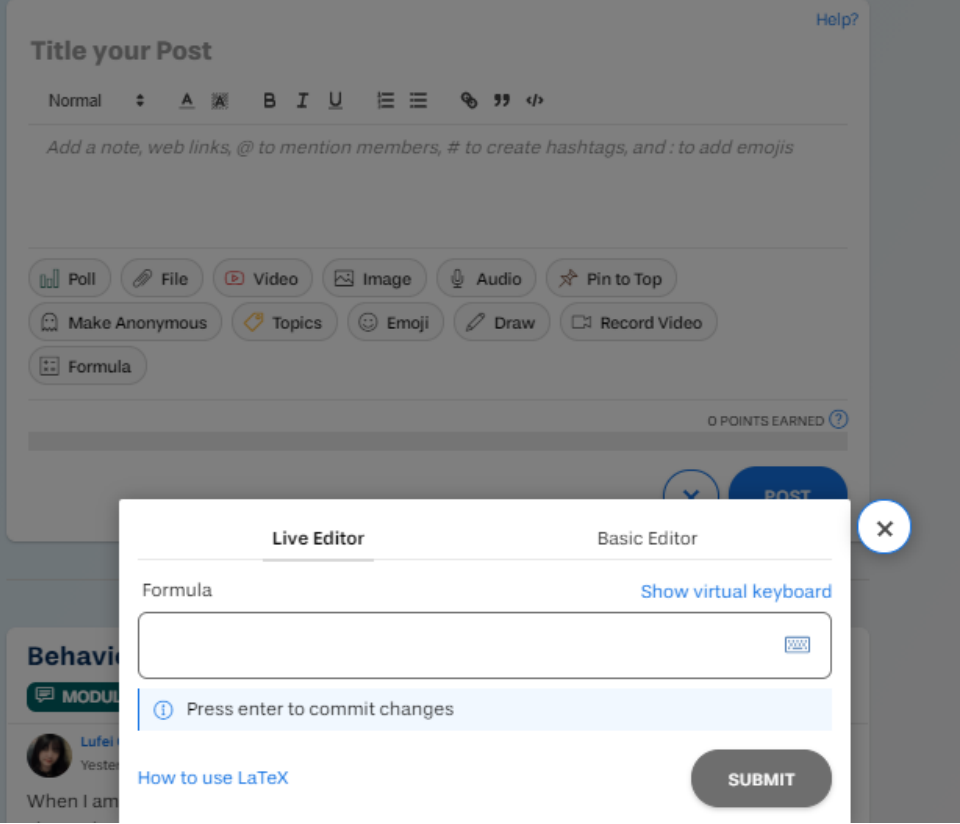

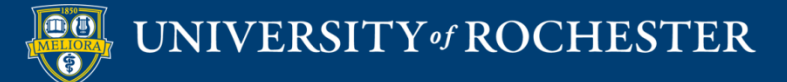

## Post Type - Emoji

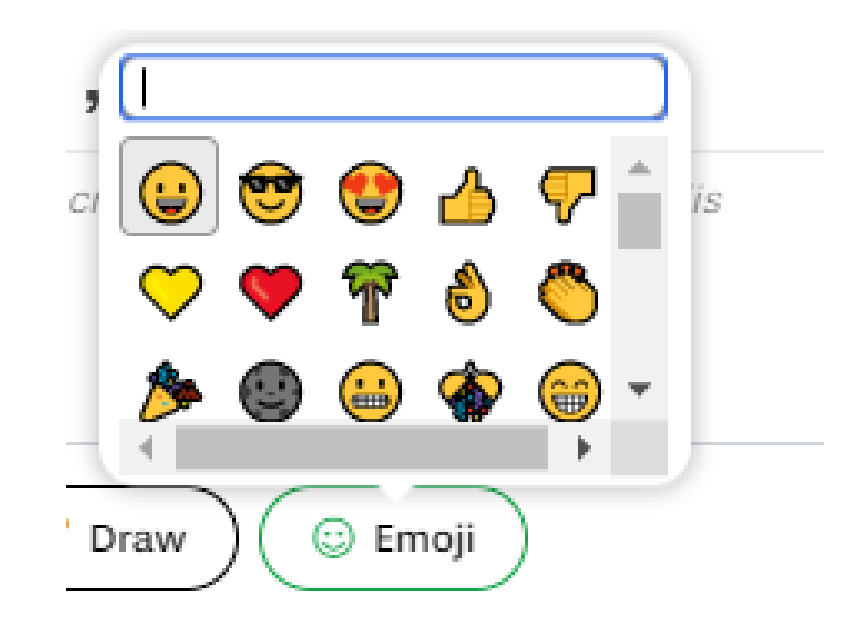

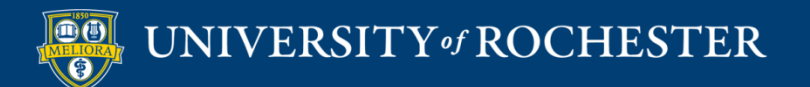

### **Add a Mention**

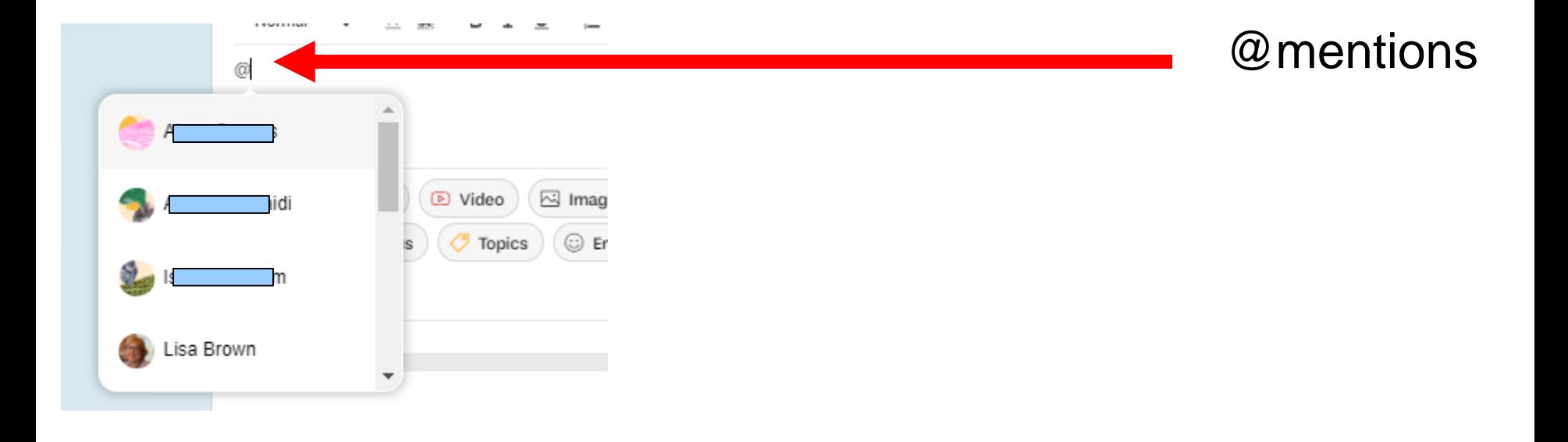

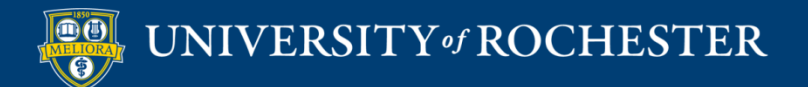

### **YELLOWDIG FEATURES**

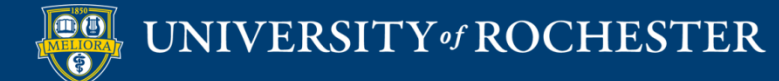

## **My Participation**

### **My Participation** Home / My Communities CURRENT GRADE (?) POINTS EARNED  $94%$ 2350 pts

You currently have 2350 points and you can earn 900 more before reaching your max of 3250 points for this period (each community member can earn up to 900 points per Period).

If you earn enough points to reach each week's Period Target your Current Grade will show as 100%, indicating that you are currently on pace to reach the Total Goal of 8000 by the last day you can earn points (12/13/2021). Your Current Grade can never exceed 100%, but any points you earn until you reach your Period Max each week will still count toward your Total Goal, so always try to get to the Period Max. Earning more points now means you will start next week with a higher grade and have less to do later.

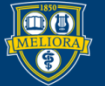

### UNIVERSITY of ROCHESTER

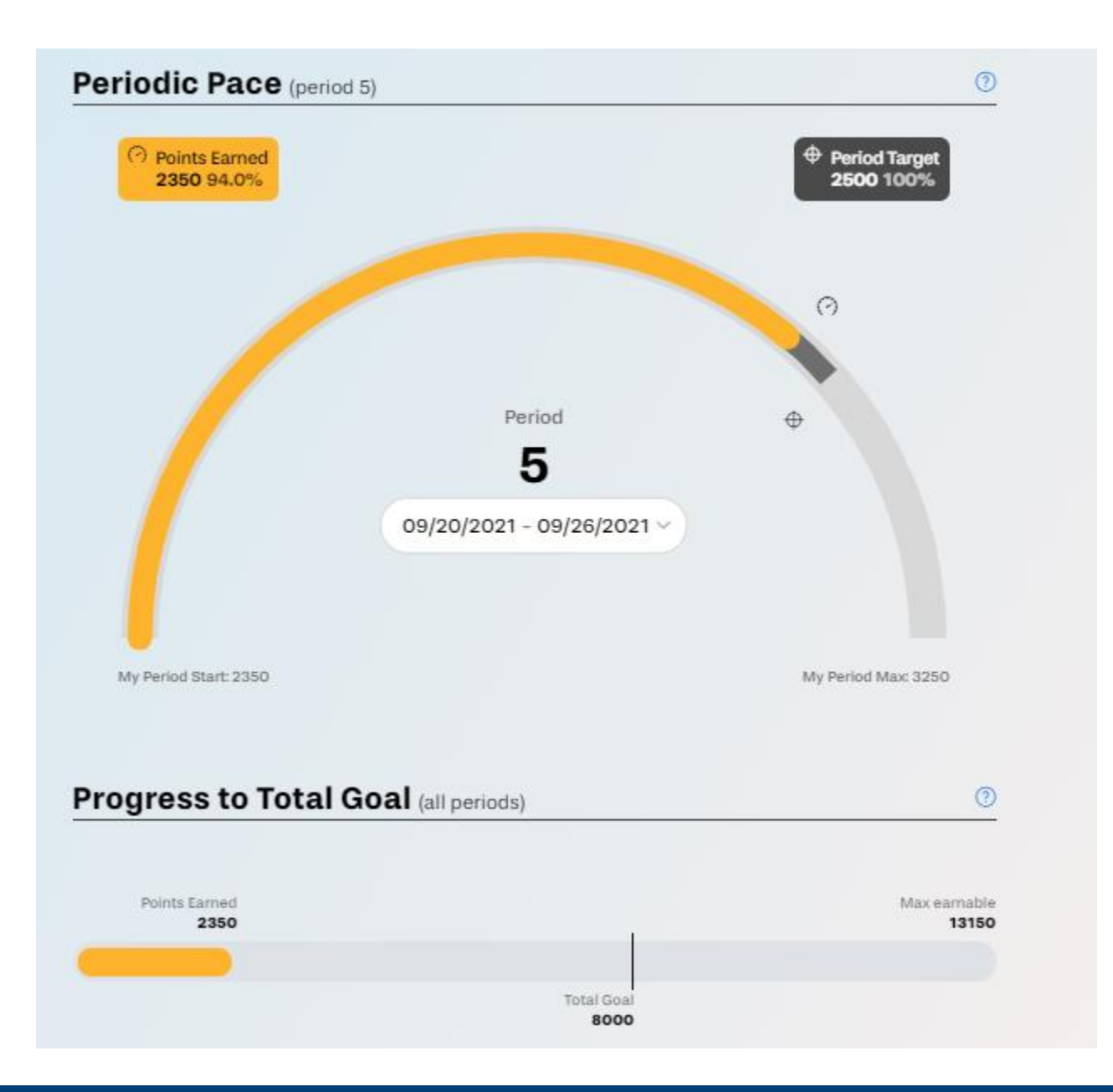

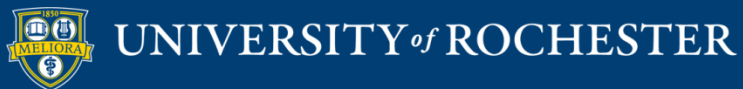

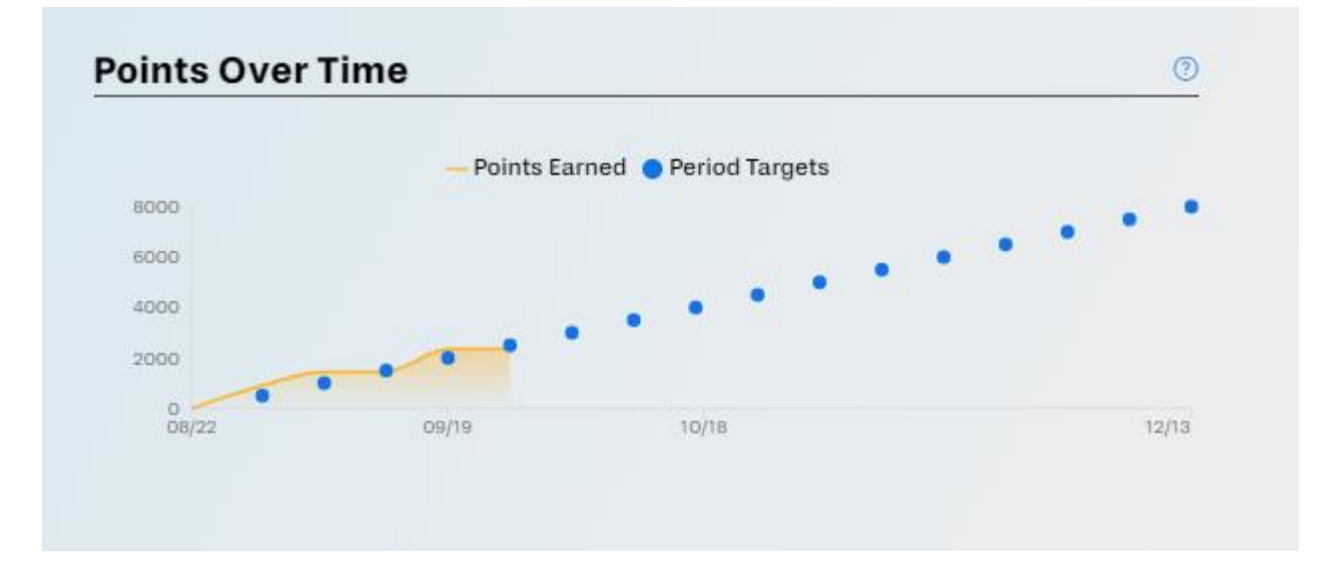

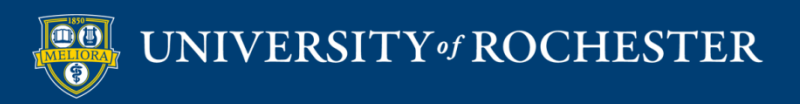

### Activity Feed

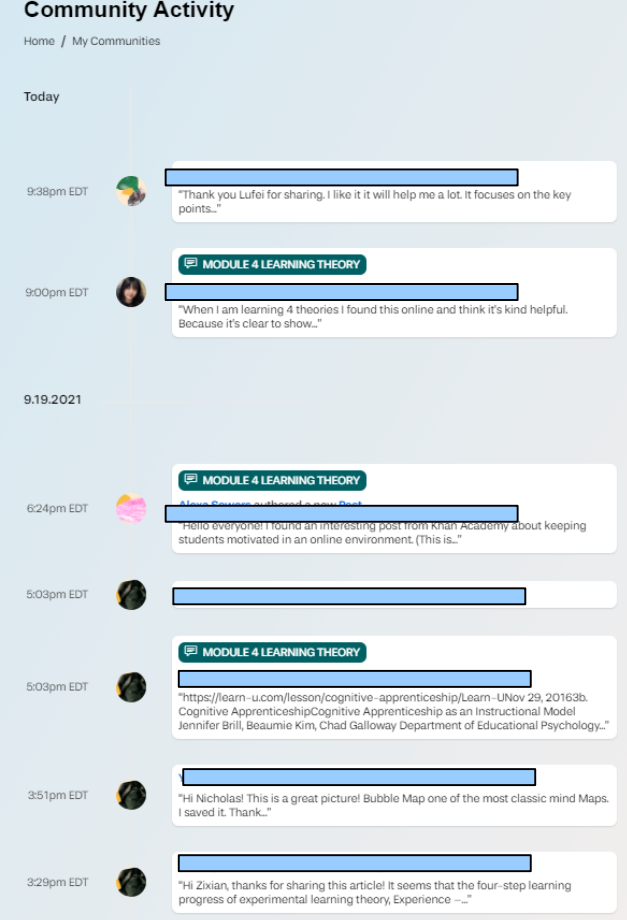

### What has happened in this board recently?

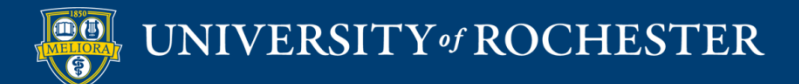

### Find Posts

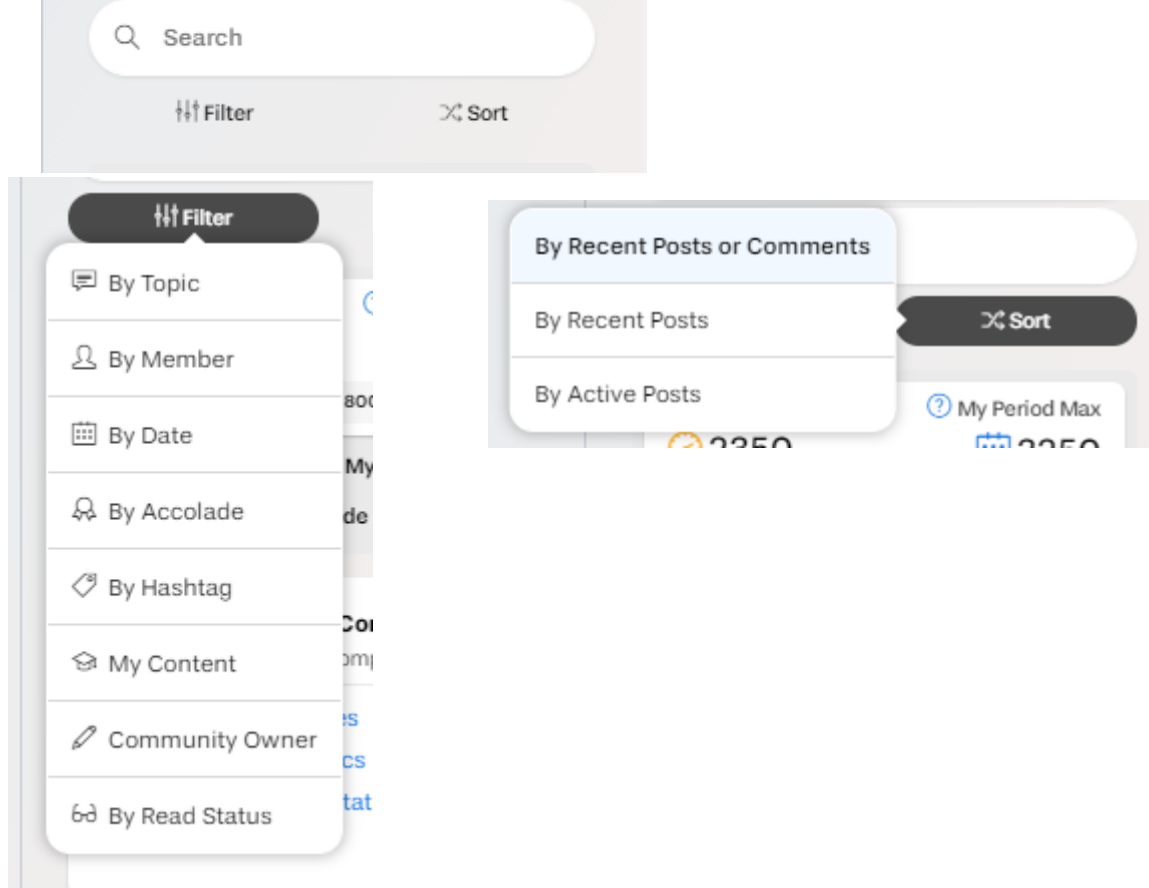

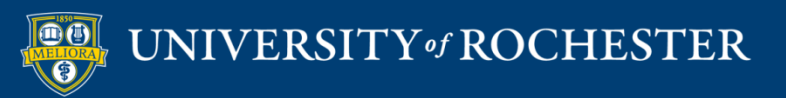

### **MY YELLOWDIG ACCOUNT**

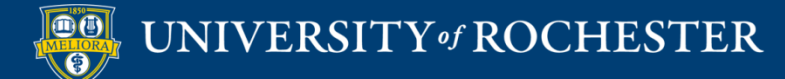

# My Menu

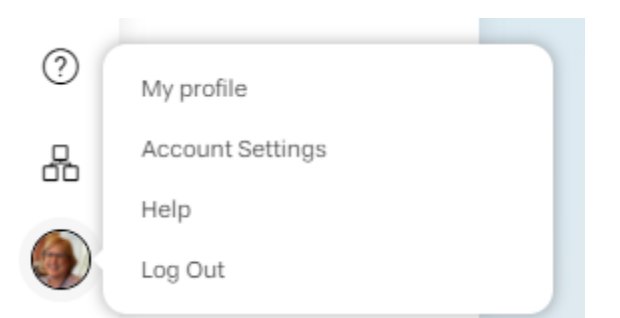

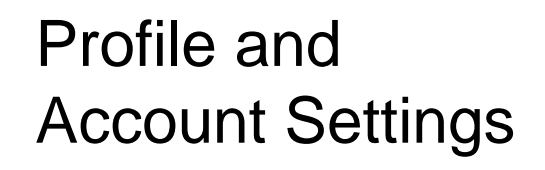

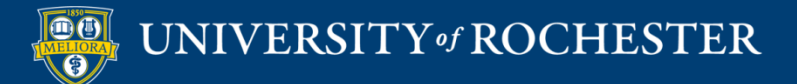

Lisa Brown

- 只 Profile
- Q Notifications
- @ Settings

 $\checkmark$ 

# My Profile

#### **Lisa's Profile**

Home / Lisa Brown

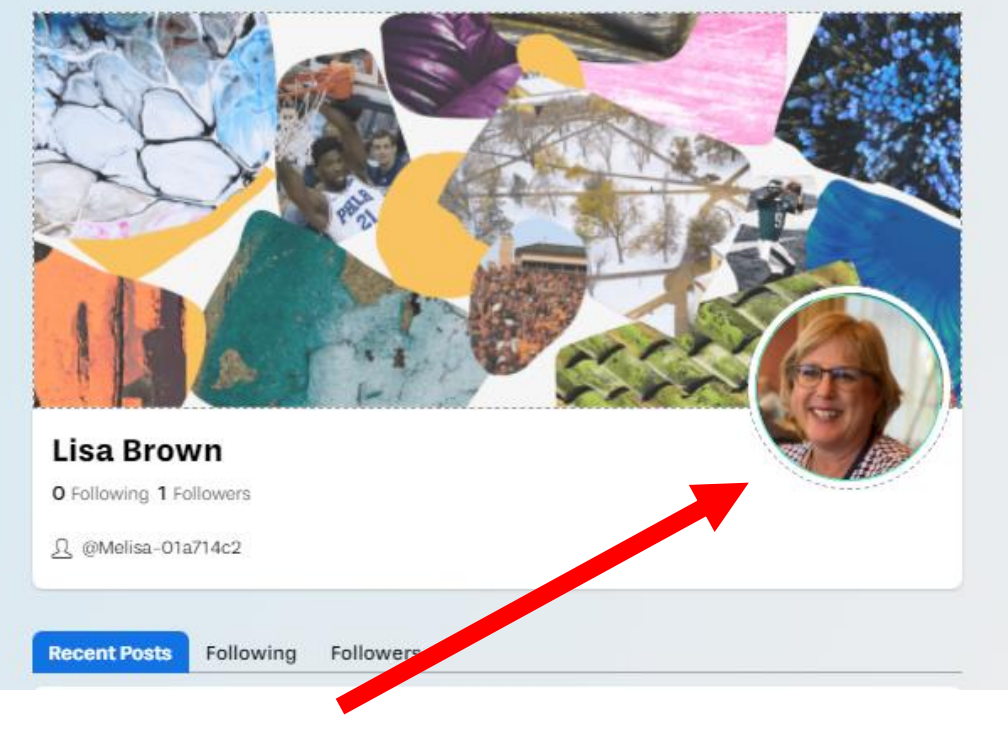

### Profile picture

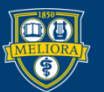

### Notifications

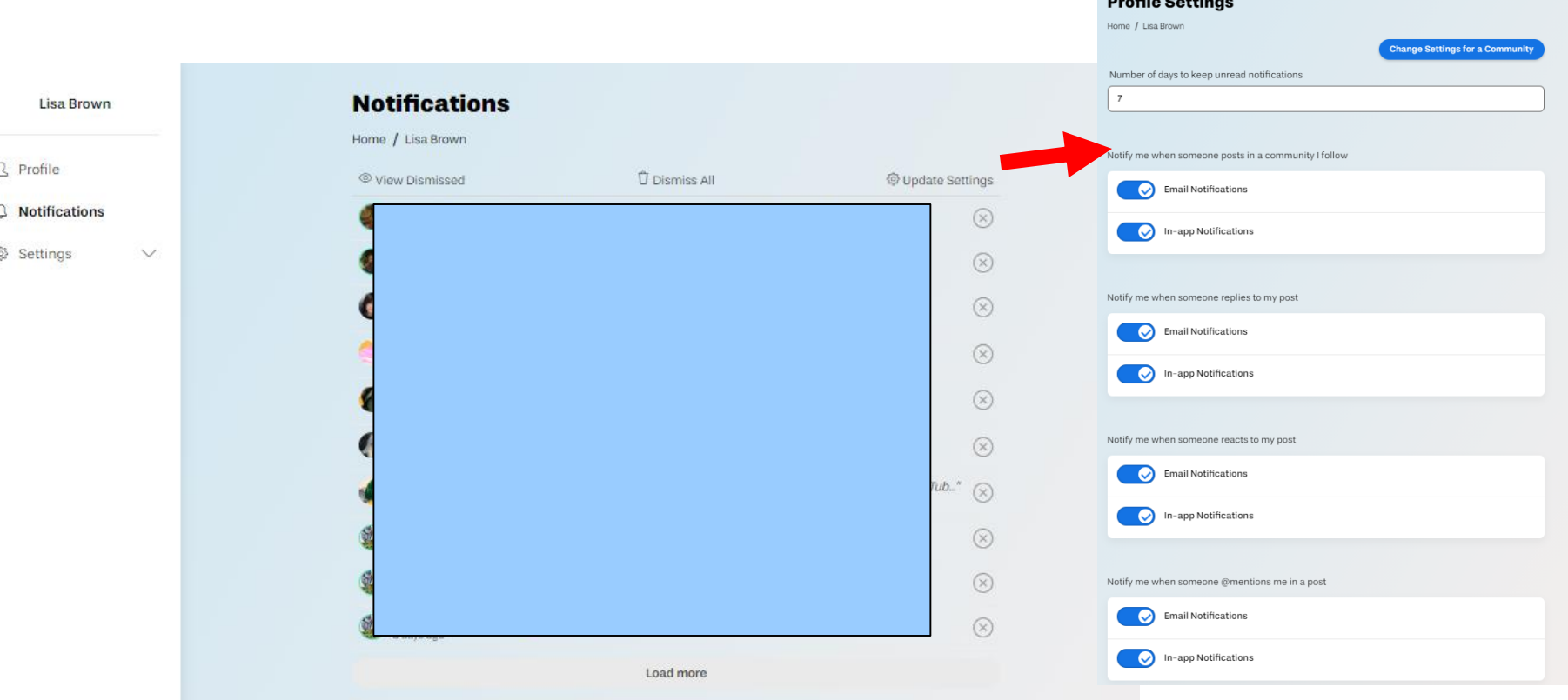

### Types of Notifications

 $B = 61 - 6 = 10$ 

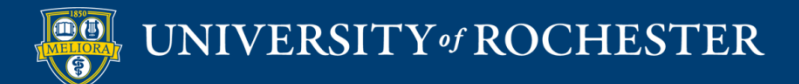

### **SETTING UP YELLOWDIG**

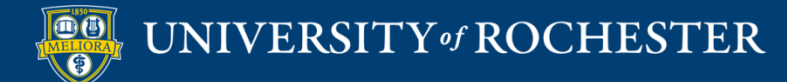

### Turn on Yellowdig Engage

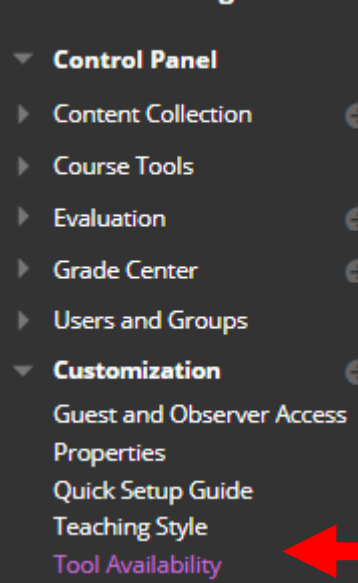

**Course Management** 

### Tool Availability

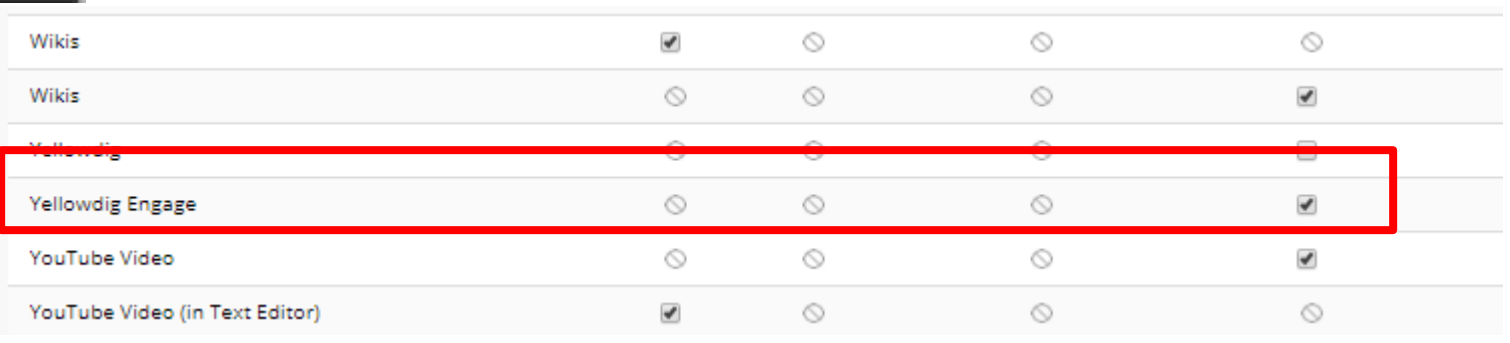

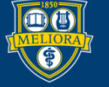

### Choose Tool

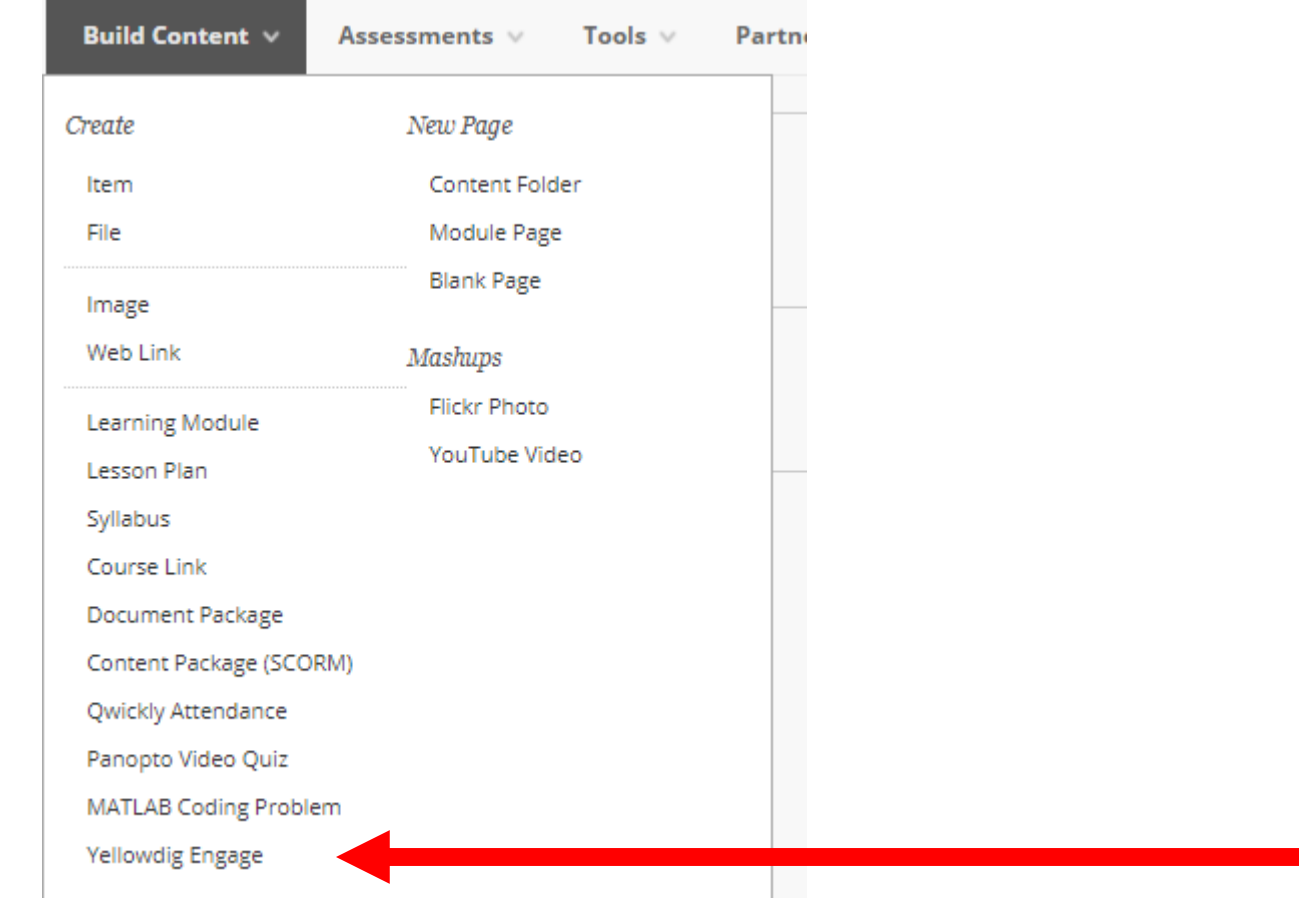

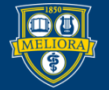

### UNIVERSITY of ROCHESTER

## Tool Settings in Blackboard

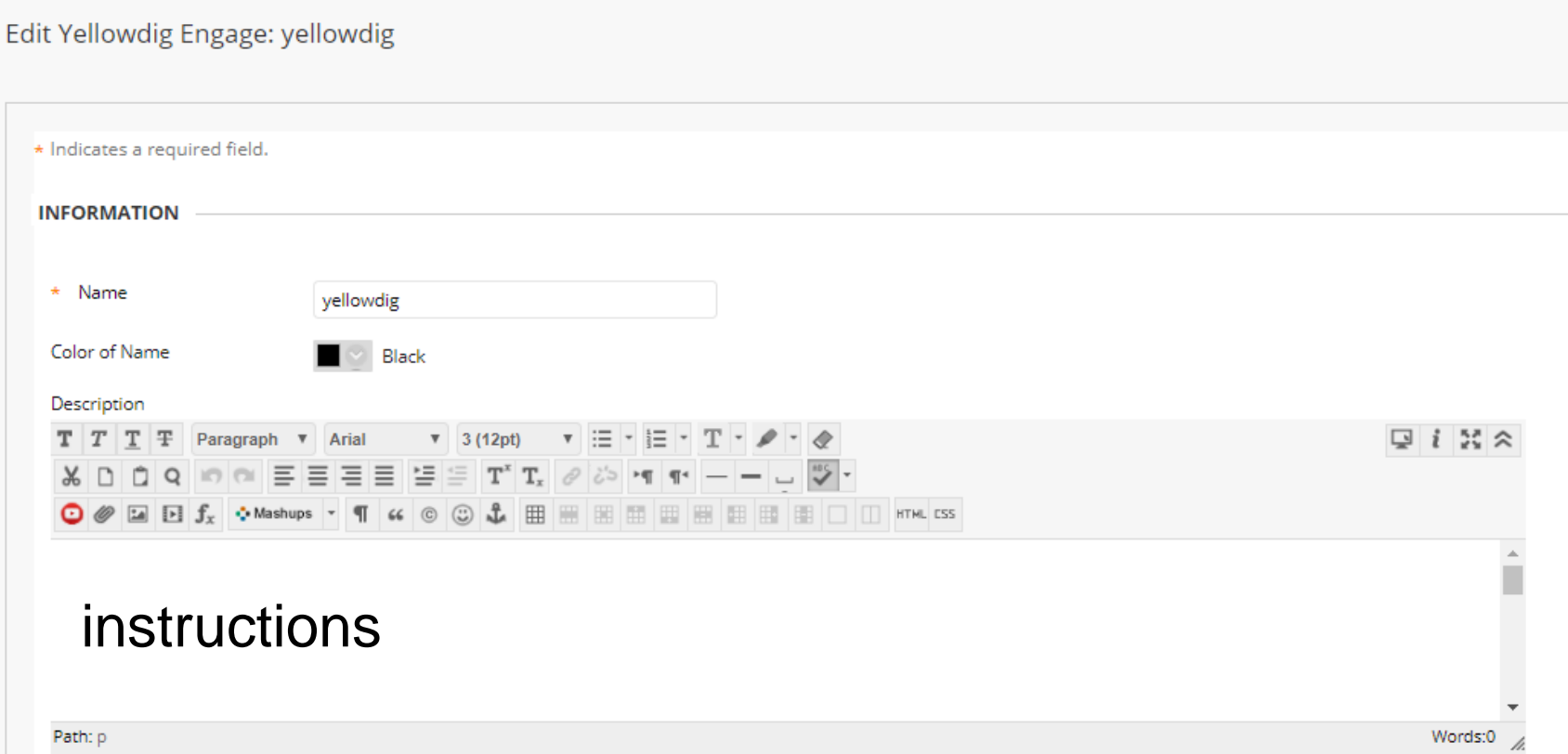

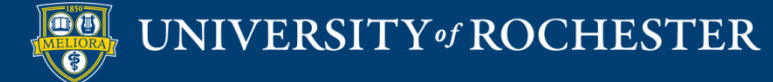

### Grade Passback?

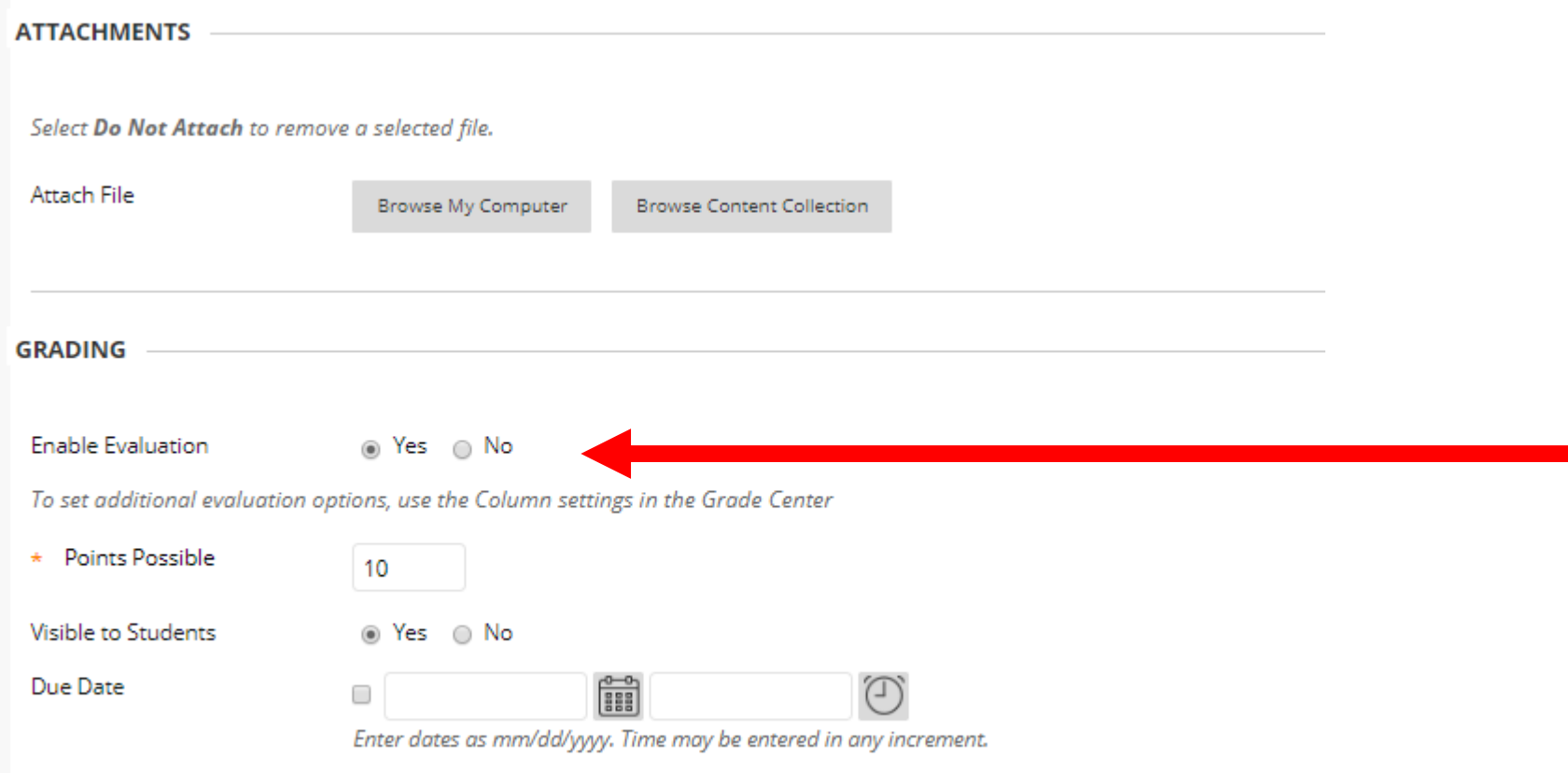

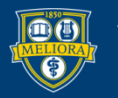

# Availability

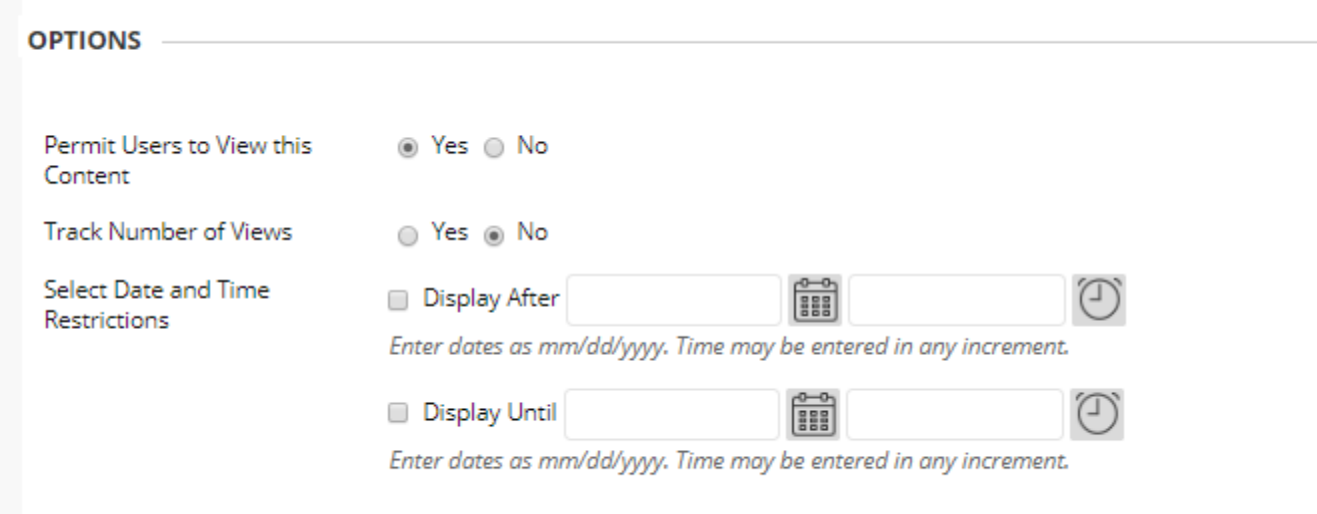

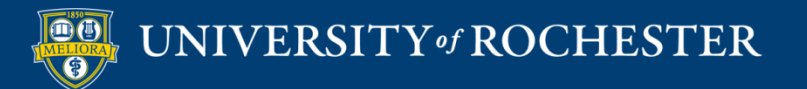

### Click to Initialize

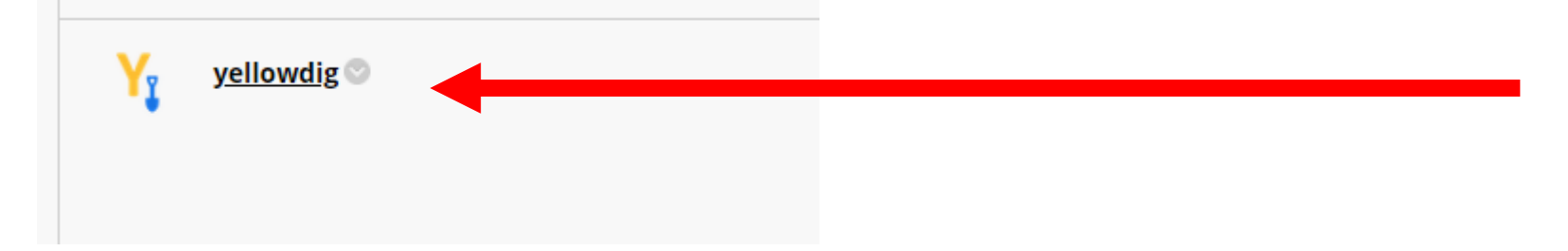

### Launches Yellowdig and creates your Board.

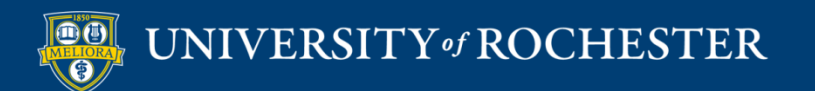

# NOTICE

Only place ONE original Yellowdig tool link in your Blackboard course.

Make additional links using Web Link and copy the original link into these.

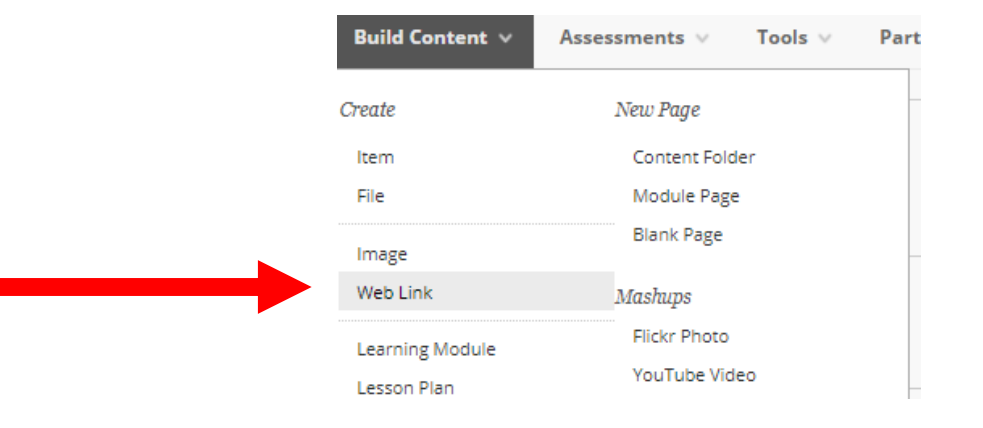

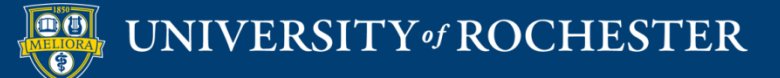

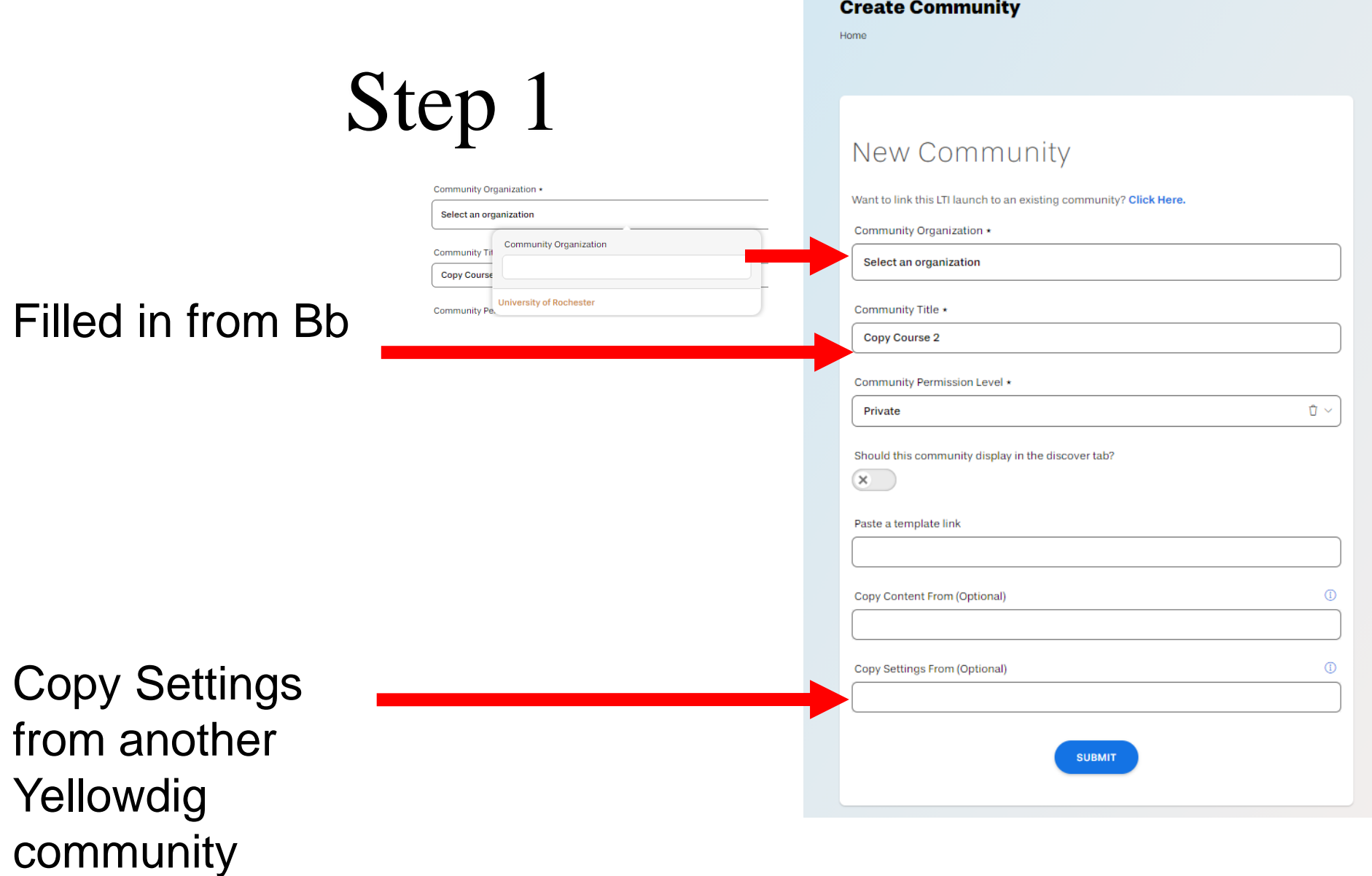

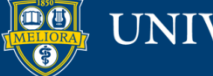

### Next steps

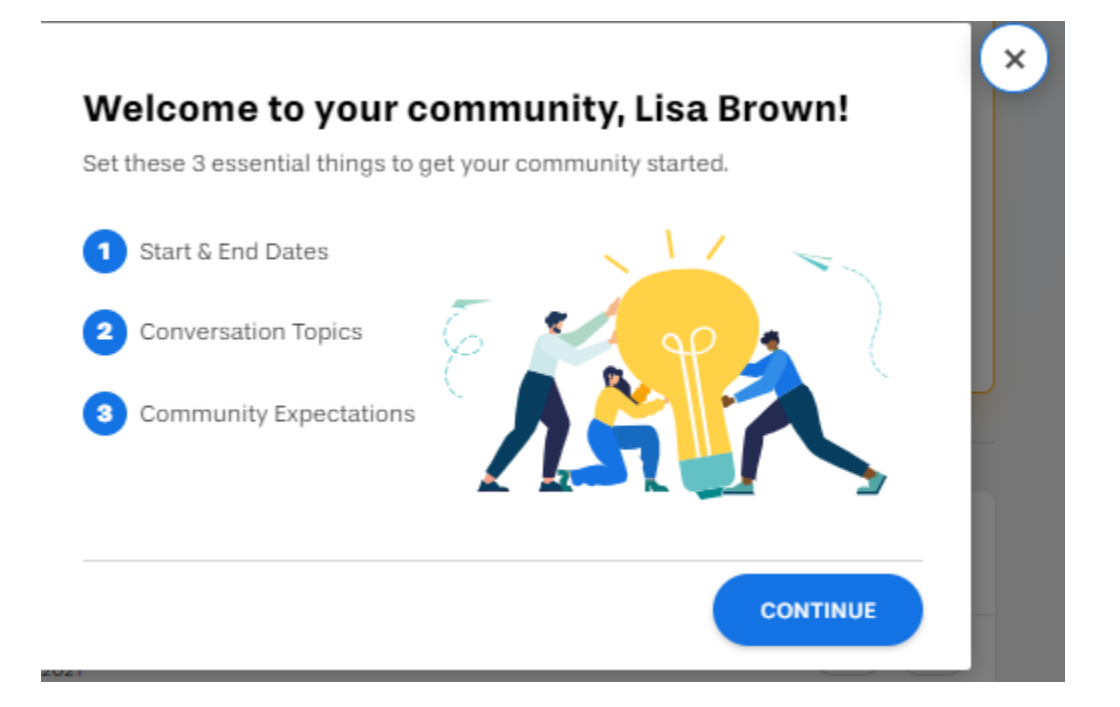

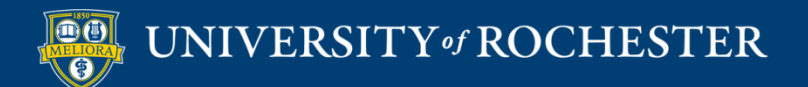

### Start/End Dates

×

Step 1 of 3

#### When does your community start and end?

Your members will earn points for thoughtful participation. Select the start and end dates below for earning points (usually the full length of your course).

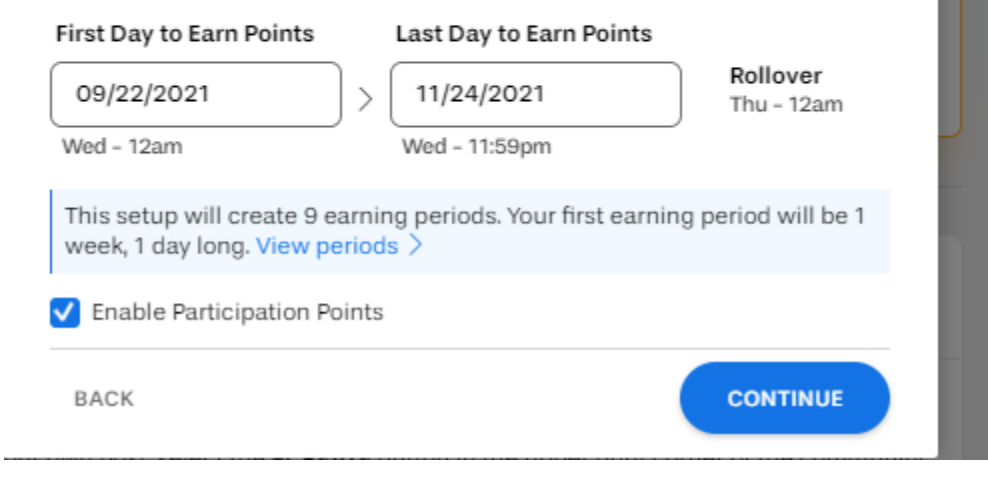

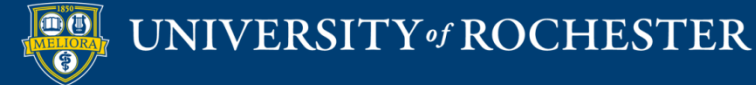

### Topics

 $\pmb{\times}$ 

Step 2 of 3

#### **Spark interesting conversations**

Topics help guide conversation and make information easier to find. Add topics that your community members will want to talk about. Course community? Simply add topics from your syllabus.

منعمه ببصعره لبابا

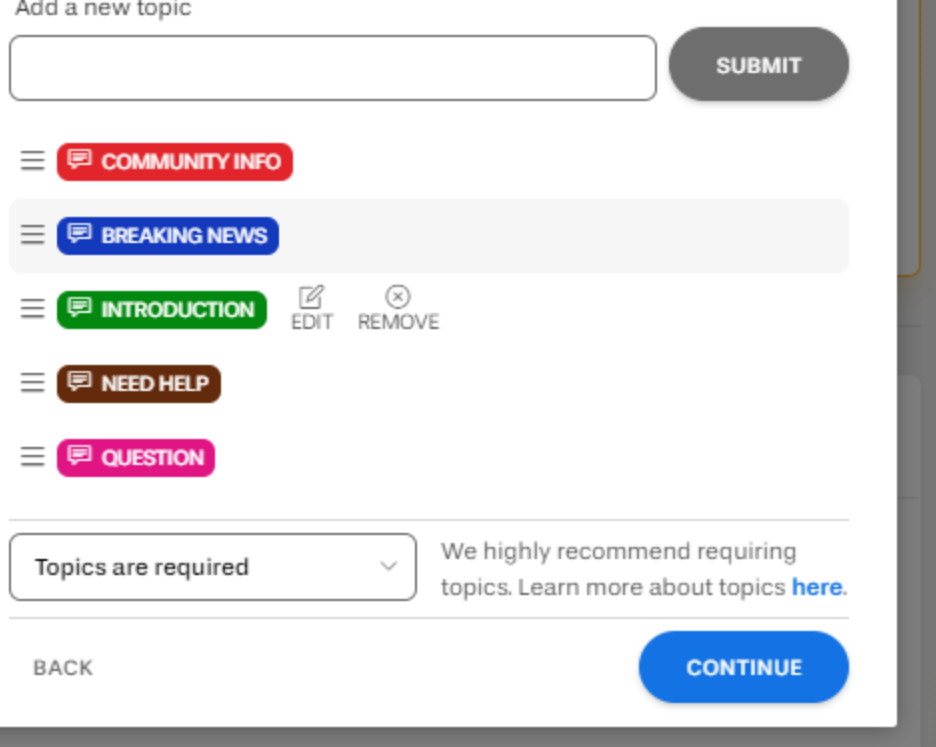

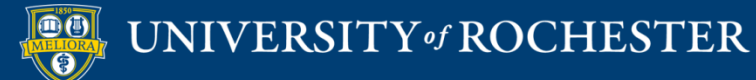

Step 3 of 3

#### Kickstart your community

Watch 3 short videos to get a crash course on community best practices.

 $\lambda$ 

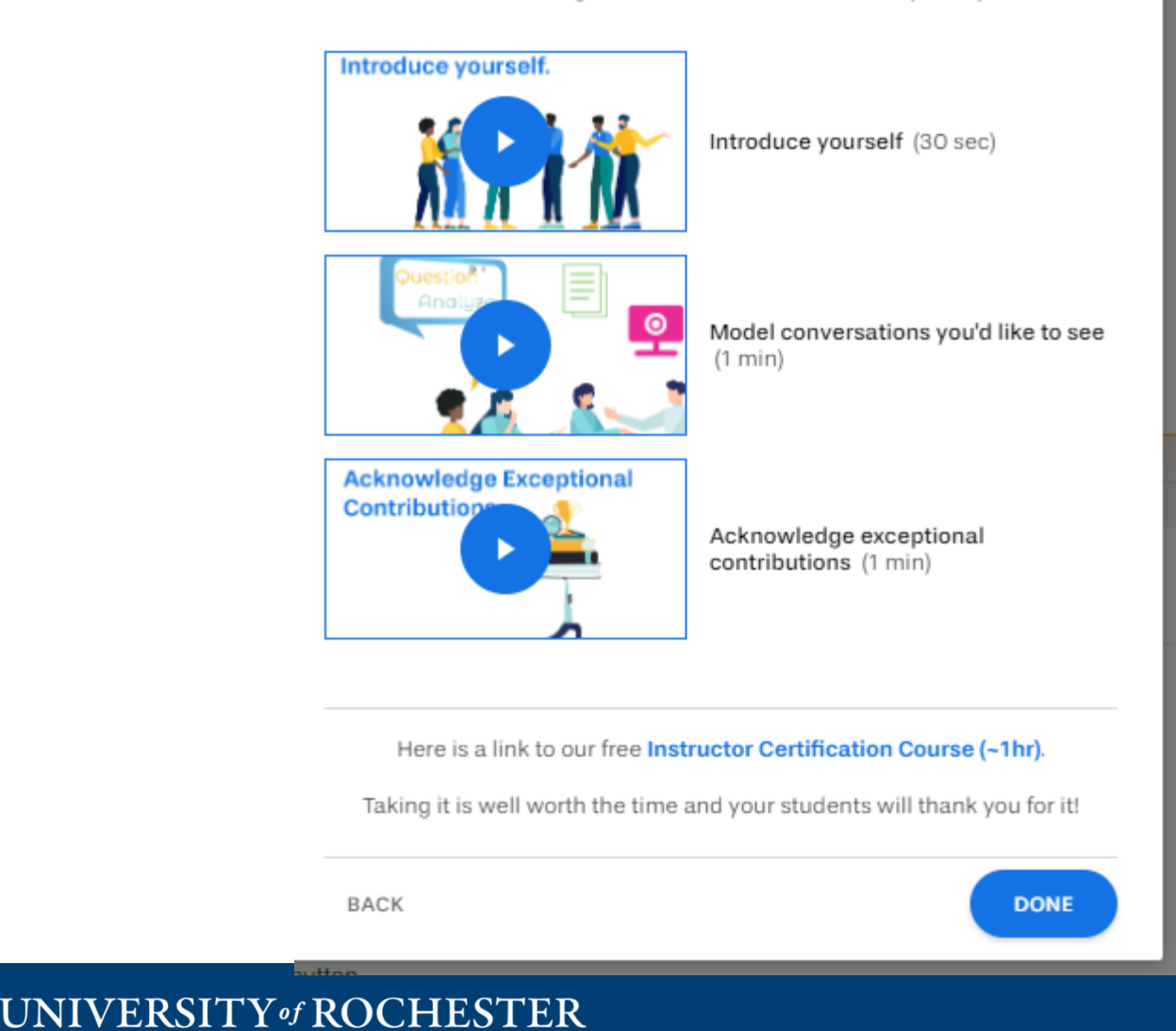

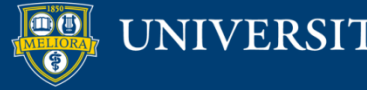

### Initial Posts

#### **Welcome to your Yellowdig Community!**

☆ Pinned post

⊠

#### **E COMMUNITY INFO**

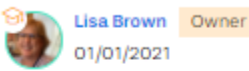

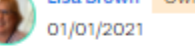

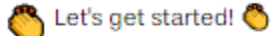

Yellowdig is all about helping you connect and have meanir you would normally sit next to in class or talk to in a study lo articles you share should be things that genuinely interest y interesting to your peers as well. Most importantly, read a lot a good conversation without listening to and responding to your community to create and you're in control of how well

In Yellowdig you get points for how much you engage and in system allows you to earn points for posting or commenting reactions and accolades from other neonle reading your n Read more  $\vee$ 

#### **How to Participate in Your Community**

 $\cdots$ 

**E COMMUNITY INFO** 

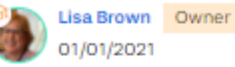

To create your own post, select the +CREATE button in the upper right corner of the community. From there, you can add a title, your thoughts or other content into the field below that, and attach things with the buttons in the post editor. When you're ready to submit your post, select the POST button.

To comment on someone else's post, select the **Comment** button in the lower right corner of a post. Creating a comment works just like a post. To submit your comment, select the POST **COMMENT** button.

If points are on in your Community, as you type a post or comment in Yellowdig a yellow bar at the bottom will move to the right indicating your progress toward the word count minimum. When the bar turns green, you've reached your word minimum.

Read more  $\vee$ 

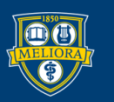

UNIVERSITY of ROCHESTER

○ Comment

⊠

 $\cdots$ 

This community's points are enabled but have not been configured yet. Please finish your setup

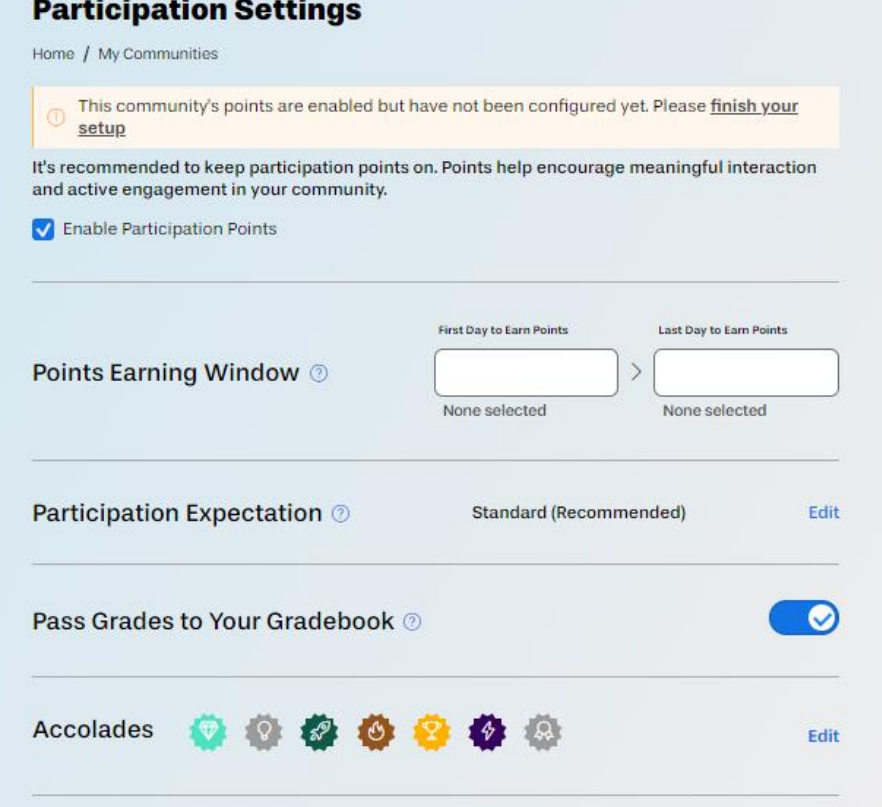

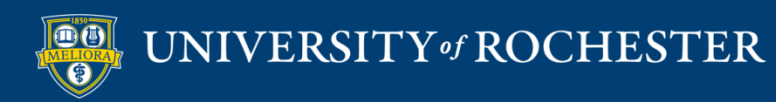

 $\circ$ 

#### **Community Participation Expectation**

Choose from a set of 3 proven participation settings (based on positive outcomes from thousands of communities in Yellowdig) or select "Custom Settings" for an advanced setup.

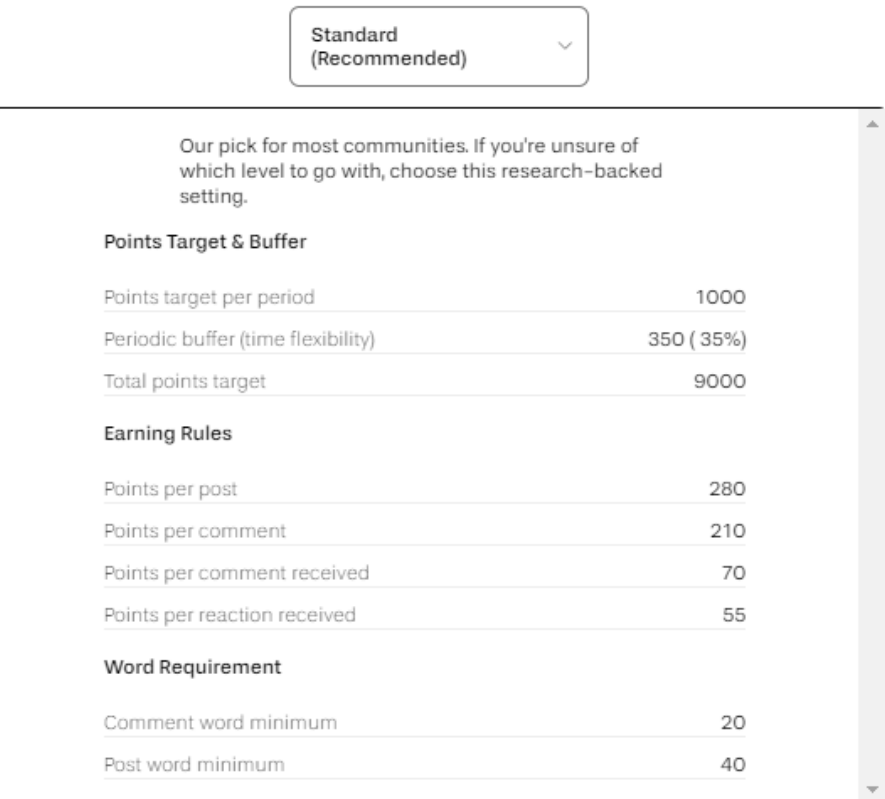

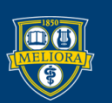

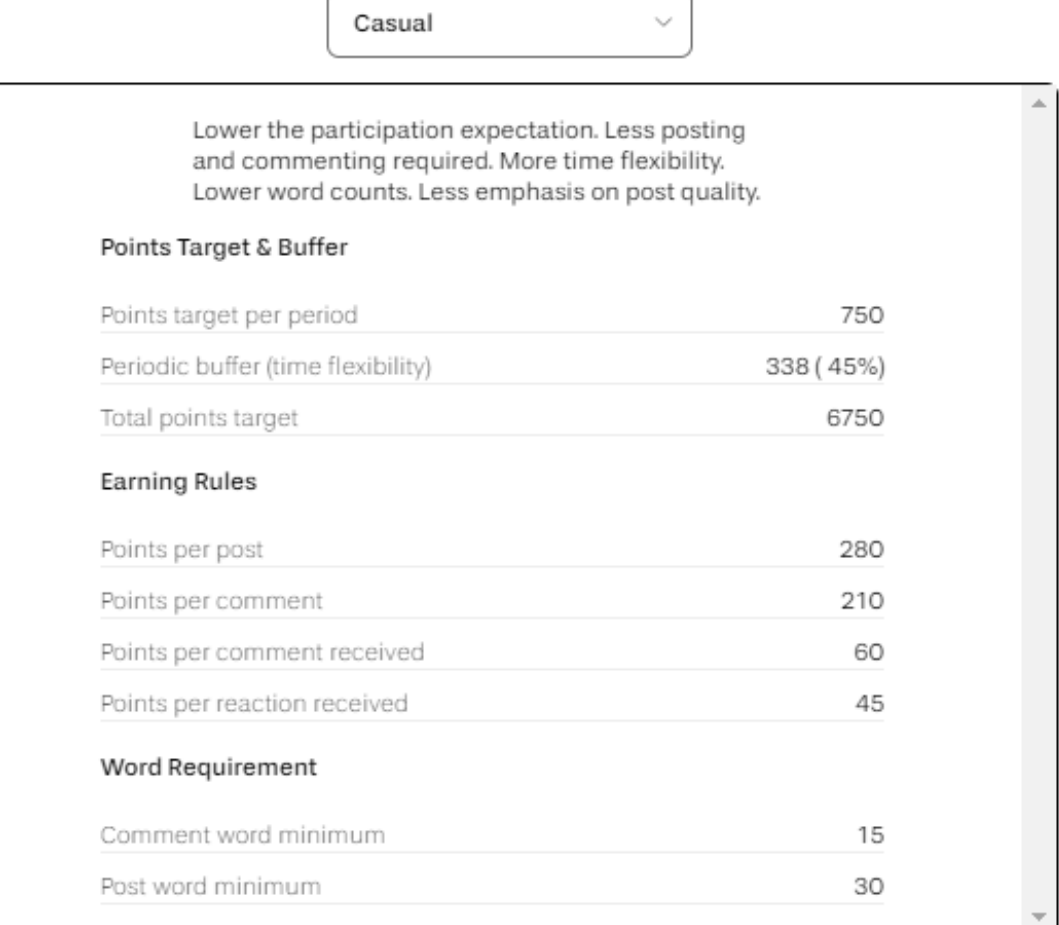

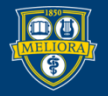

#### **Community Participation Expectation**

Choose from a set of 3 proven participation settings (based on positive outcomes from thousands of communities in Yellowdig) or select "Custom Settings" for an advanced setup.

Intensive  $\checkmark$ Increase the participation expectation. More posting and commenting required. Less time flexibility. Higher word counts. More emphasis on post quality. Points Target & Buffer Points target per period 1500 Periodic buffer (time flexibility) 450 (30%) 13500 Total points target **Earning Rules** 280 Points per post Points per comment 210 Points per comment received 90 Points per reaction received 70 Word Requirement Comment word minimum 30 Post word minimum 60

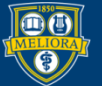

#### **Community Participation Expectation**

Choose from a set of 3 proven participation settings (based on positive outcomes from thousands of communities in Yellowdig) or select "Custom Settings" for an advanced setup.

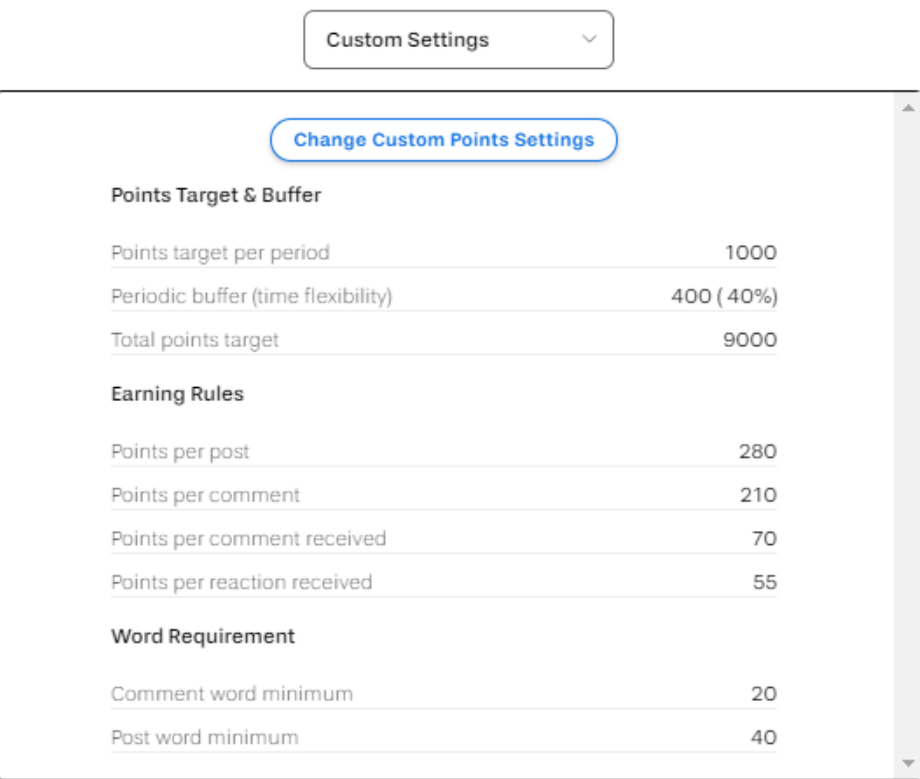

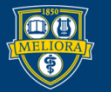

How many points should each type of interaction earn in your community?

# Setting your Own Points

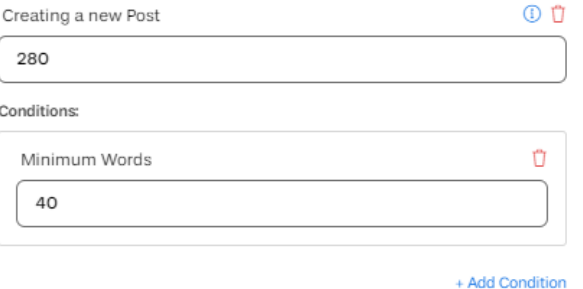

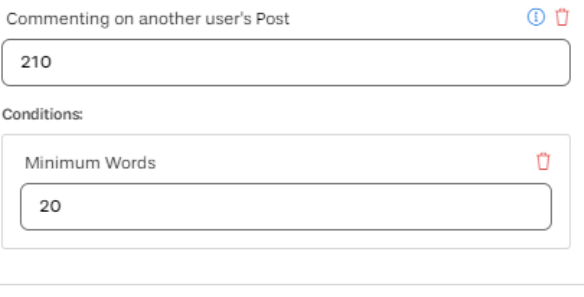

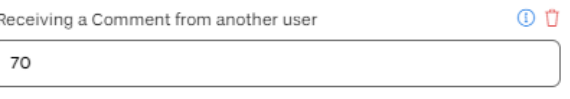

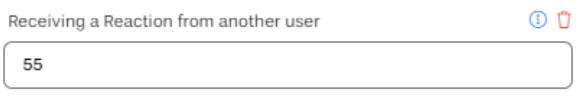

Add inactive rules:

 $\oplus$  Receiving a specific Reaction from another user

#### **SAVE CHANGES**

#### Apply current point settings to past

10 Click the button below to calculate new point totals for members by applying the current point earning rules to all past participation in this community. This change cannot be undone.

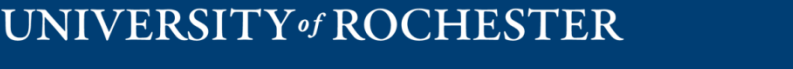

**Recalculate Points** 

### **Settings Menu**

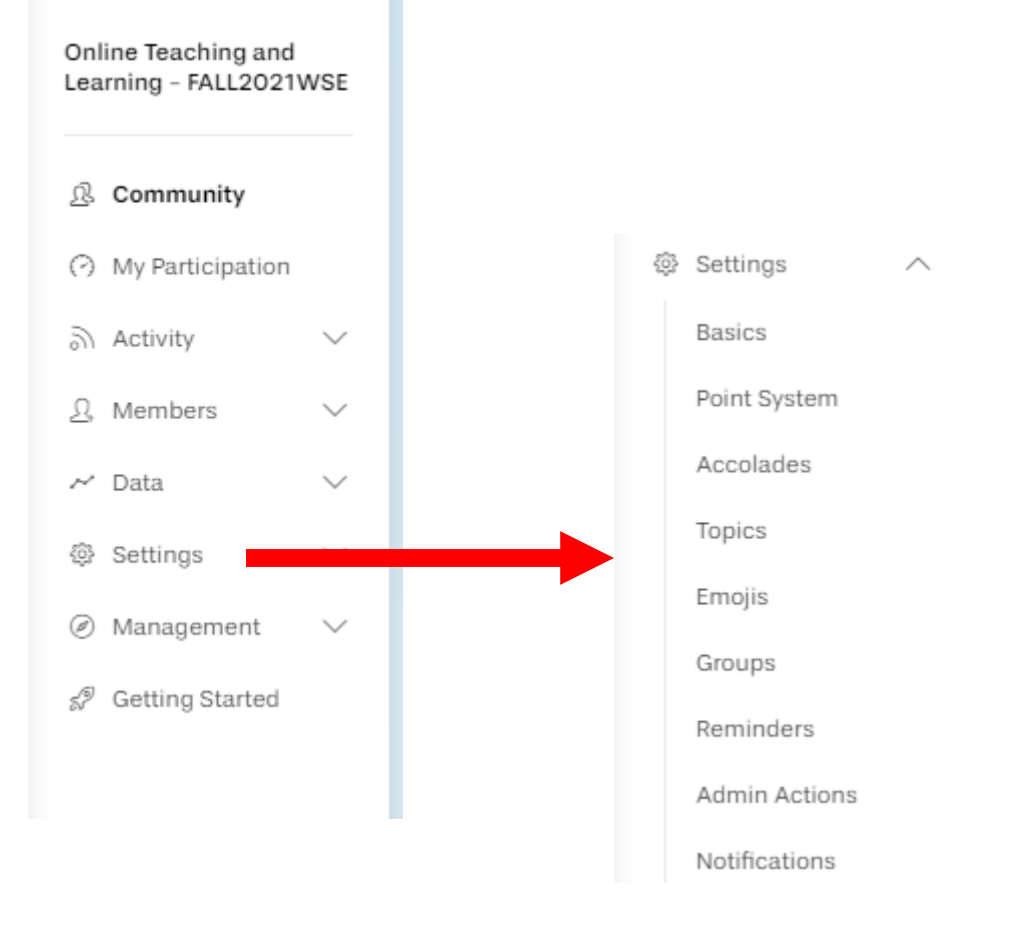

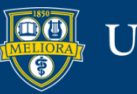

### UNIVERSITY of ROCHESTER

# **Point Settings**

#### **Participation Settings**

Home / My Communities

#### **Point System Configuration**

40 We recommend using points to encourage meaningful interaction and high-quality contributions.

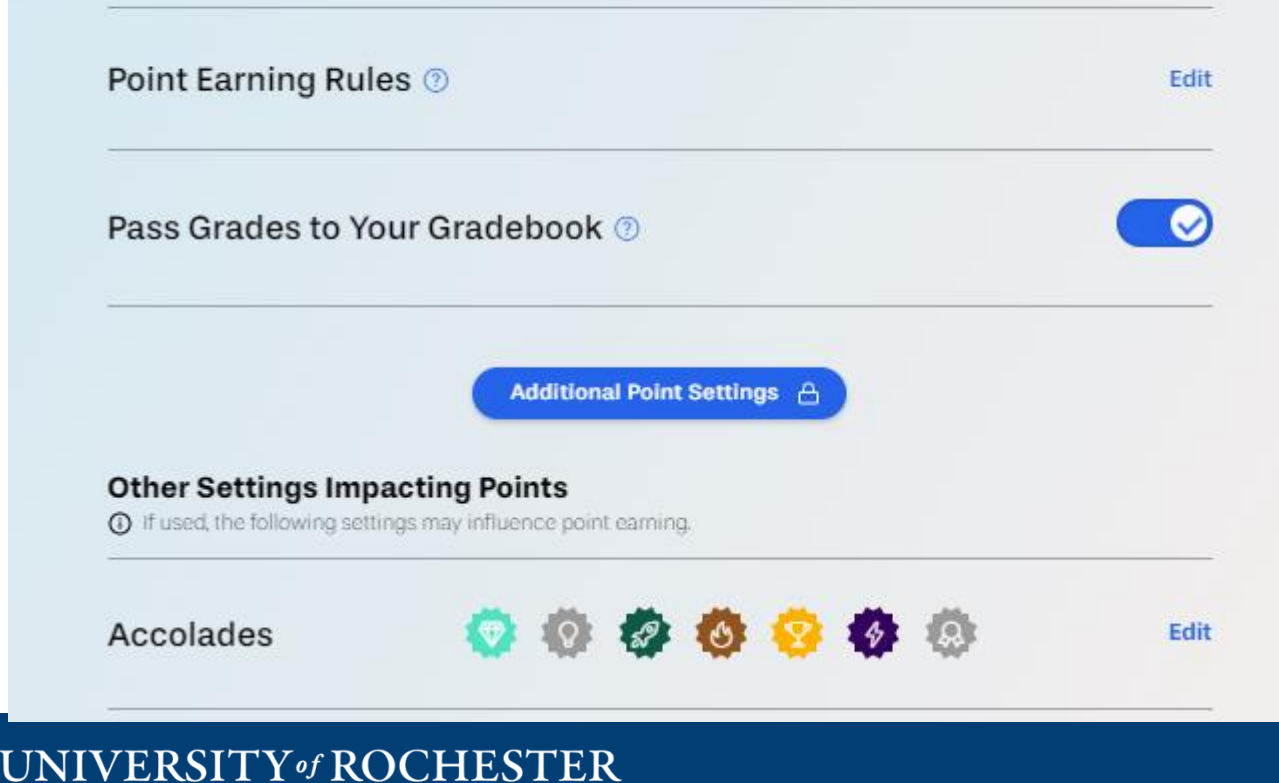

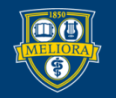

### Additional Point Settings

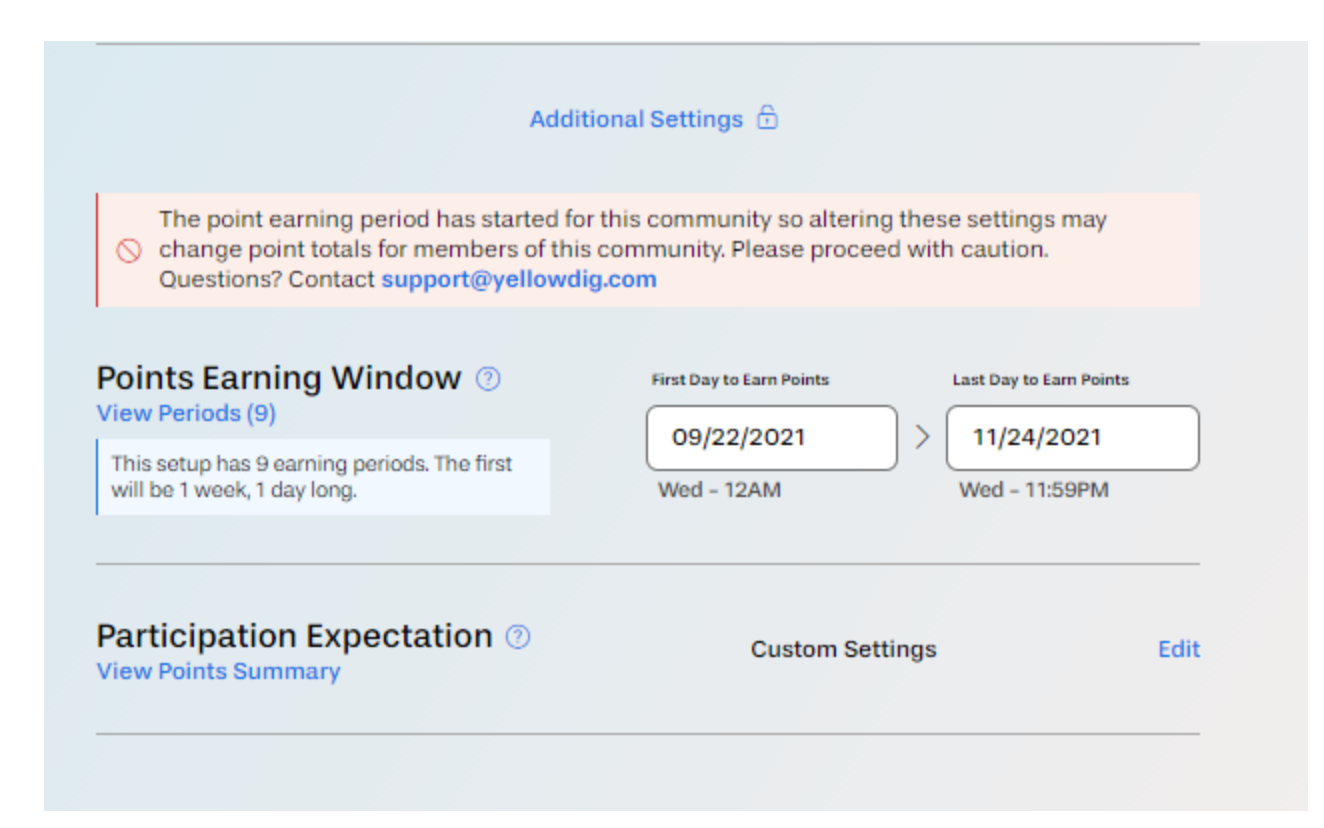

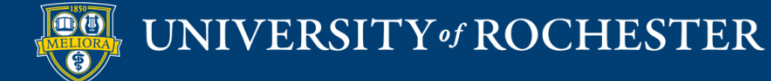

### Set Timeframe – Start to End

#### Point Configuration Setup

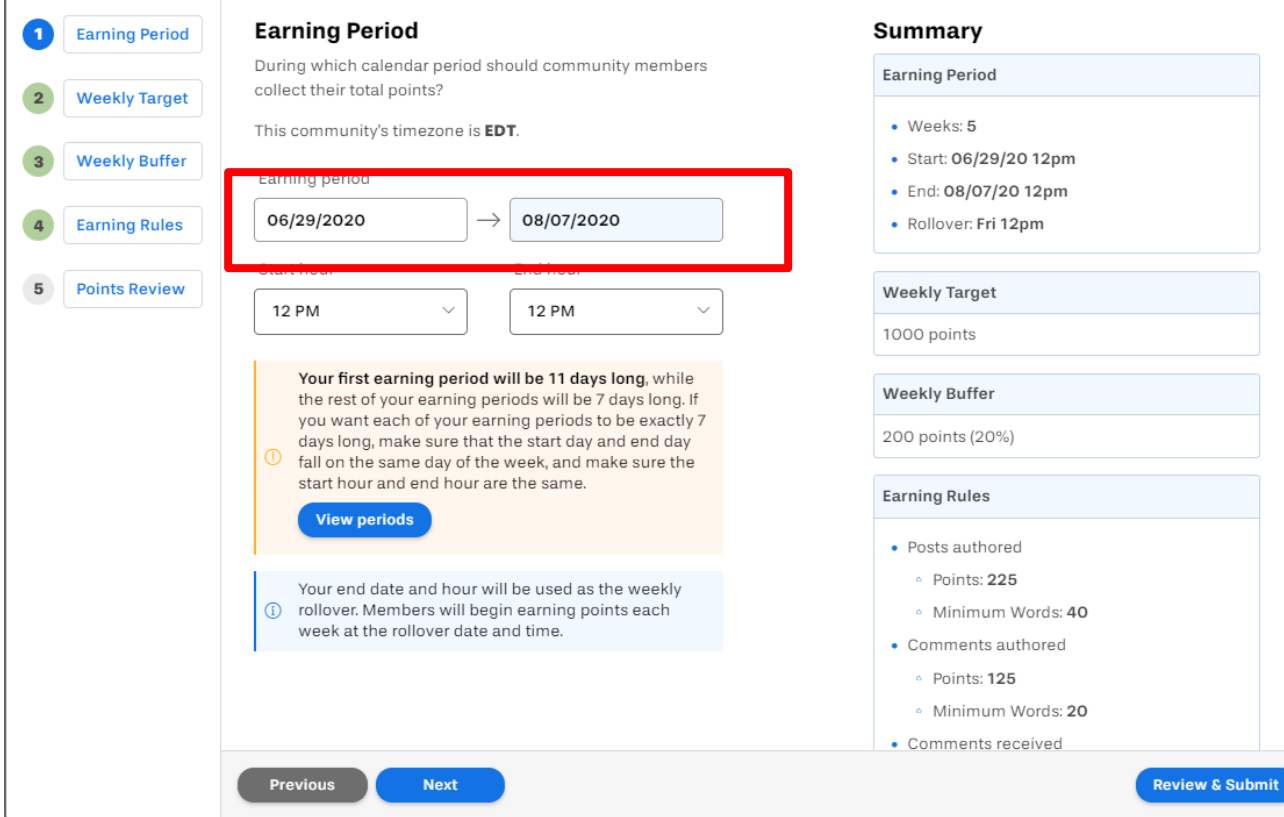

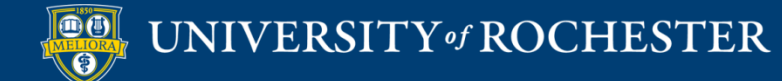

### **Weekly Target**

#### **Weekly Target**

1000

We strongly recommend keeping this value at 1,000 points (or more). Here's why:

- When this value is high, members know that their community points are different from the points in their gradebook.
- When this value is low, members are more likely to experience rounding errors when grades are passed back to their LMS gradebook.
- The lower the weekly value, the harder it is to ⊕ properly calibrate points. For example, if you set the value to 10 points and enabled reactions, each reaction would be worth at least 10% (1/10) of the desired weekly total, regardless of your point settings. On the other hand, if you set this value to 1,000 points, each reaction could be worth as little as 0.1% (1/1000) of the desired weekly total.

For more information, see our Knowledge Base article on the subject.

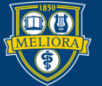

### UNIVERSITY of ROCHESTER

# **Weekly Buffer**

#### **Weekly Buffer**

What additional percentage of the weekly target should members be allowed to earn for continued engagement?

A weekly buffer also provides a safety net for unforseen situations.

Buffer per week (20%)

UNIVERSITY of ROCHESTER

### Point Earning - Posts

#### **Earning Rules**

How many points should each type of interaction earn in your community?

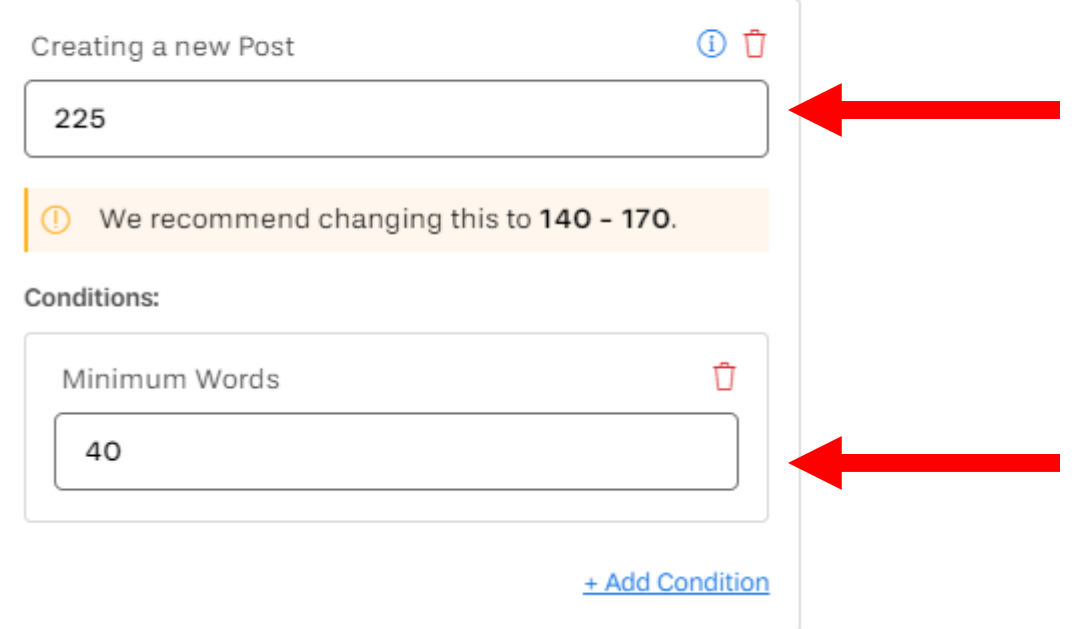

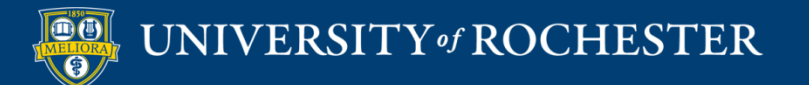

### Points Earning - Comments

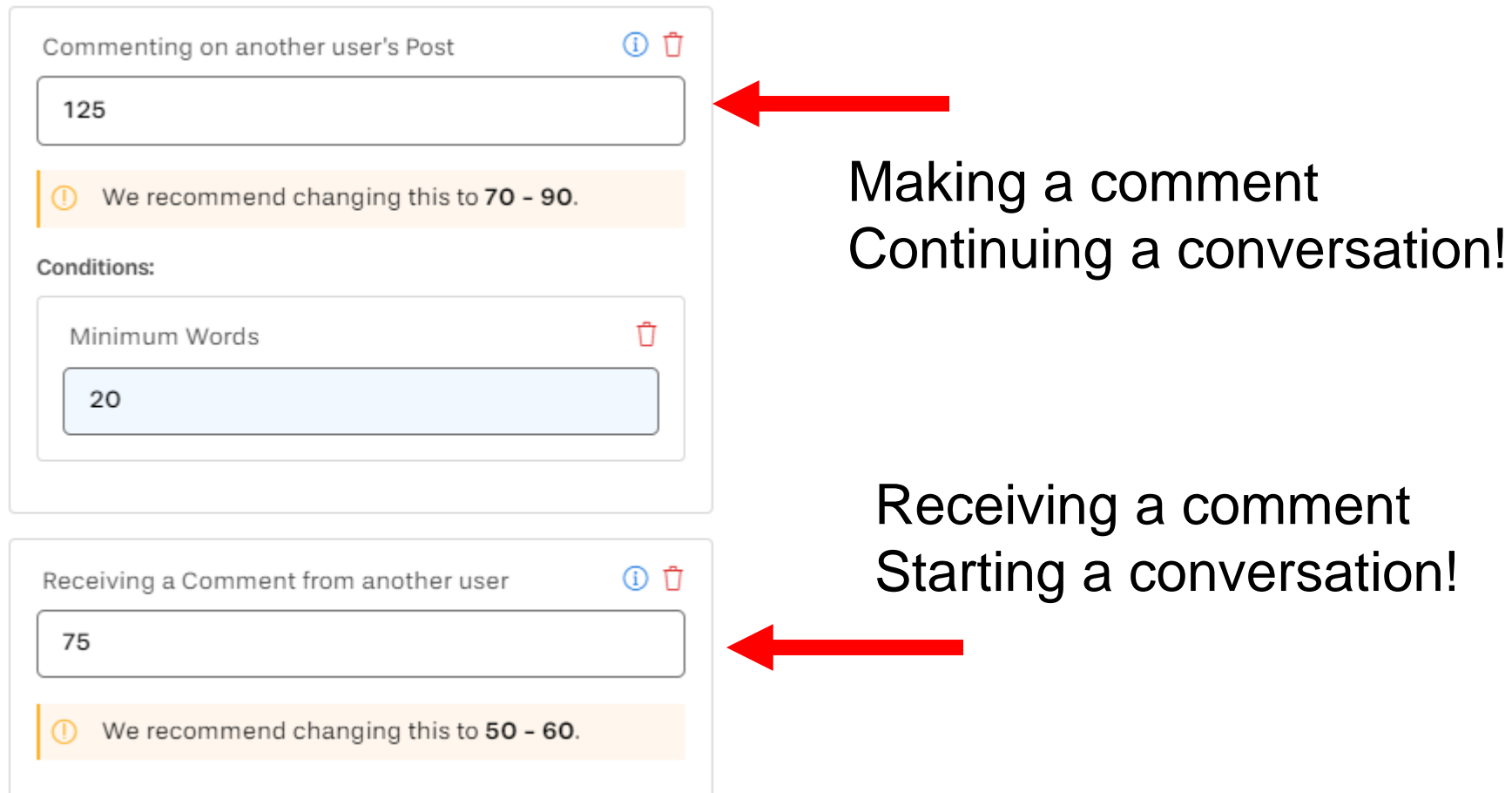

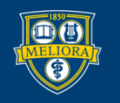

## Points Earning - Reactions

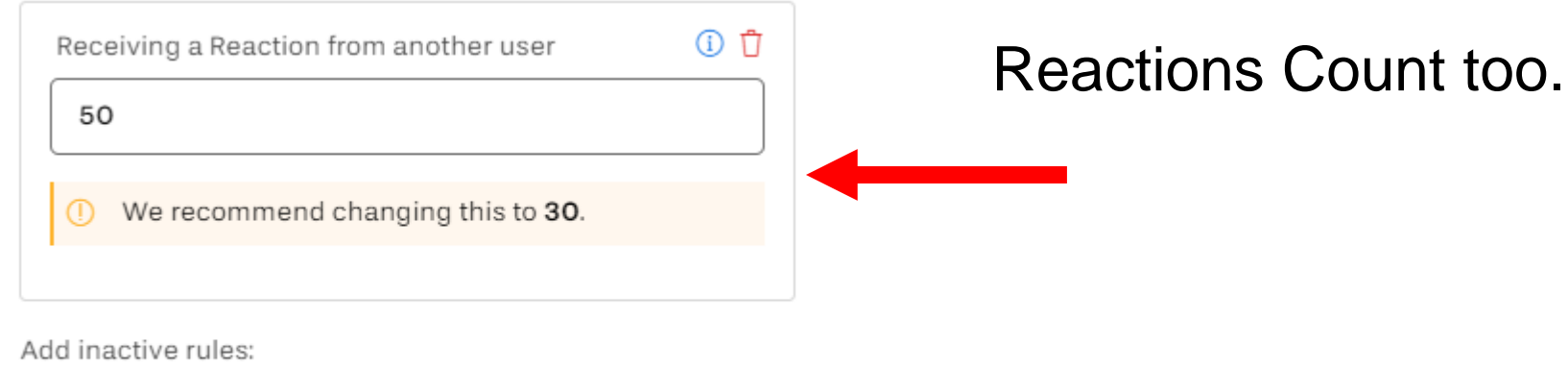

 $\oplus$  Receiving a specific Reaction from another user

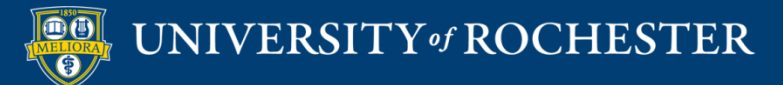

# Topics

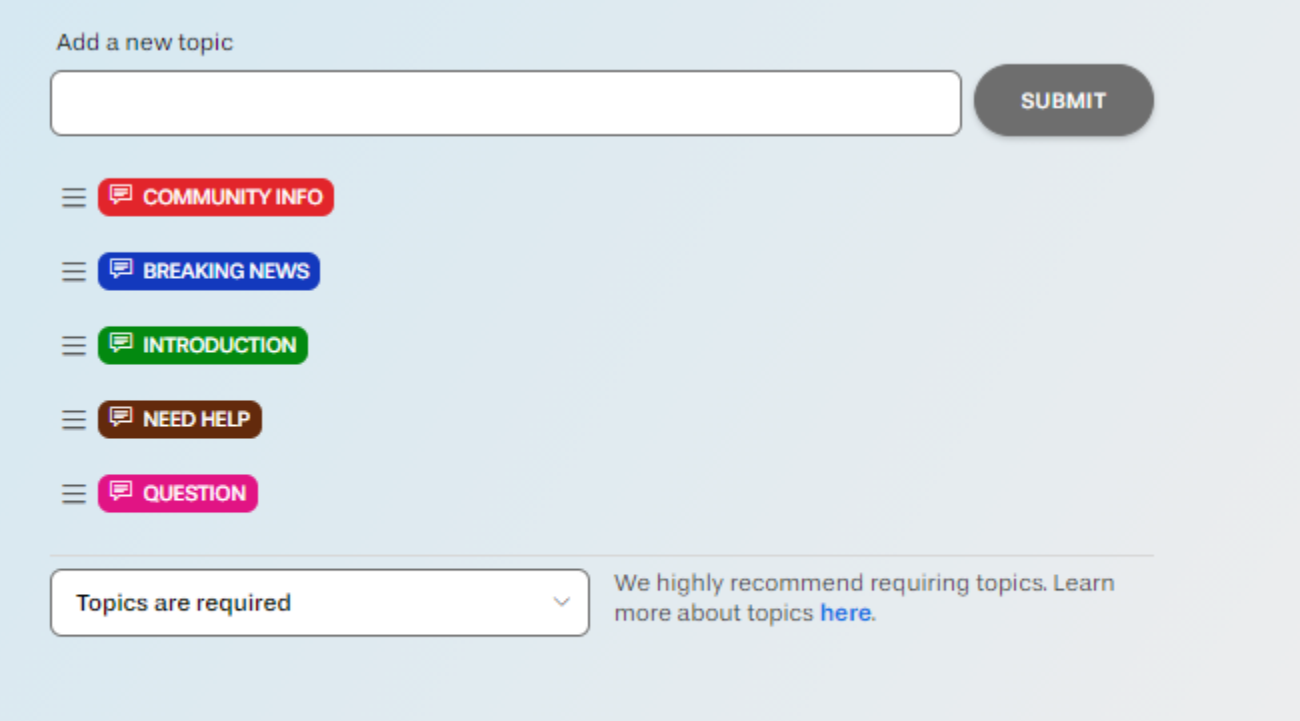

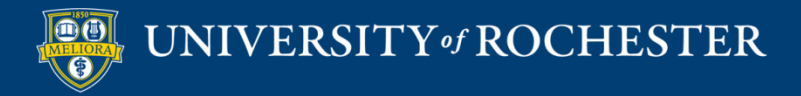

### Emojis

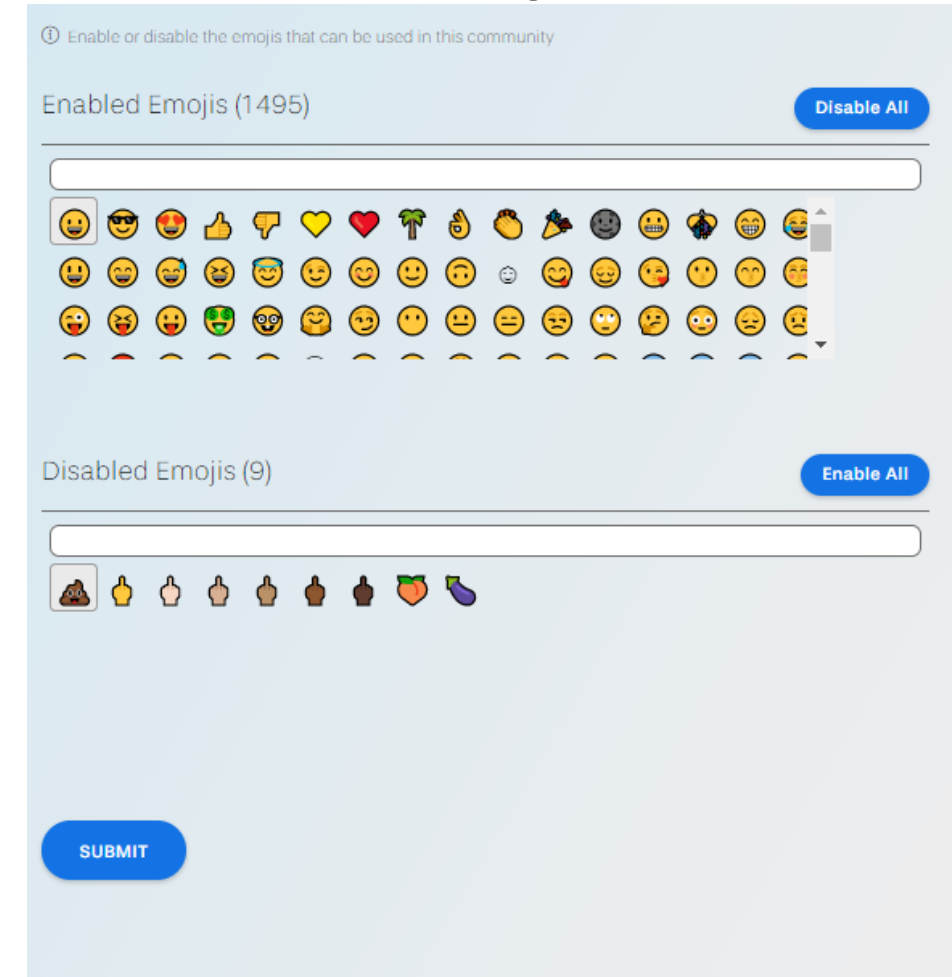

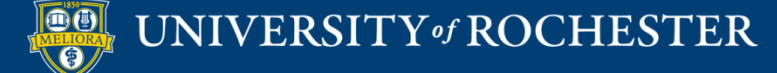

### Accolades

#### **Accolade Settings**

Home / My Communities

**Accolades List** 

40 Create custom accolades that Community Facilitators can publicly attach to exemplary posts. Recipients will earn bonus points.

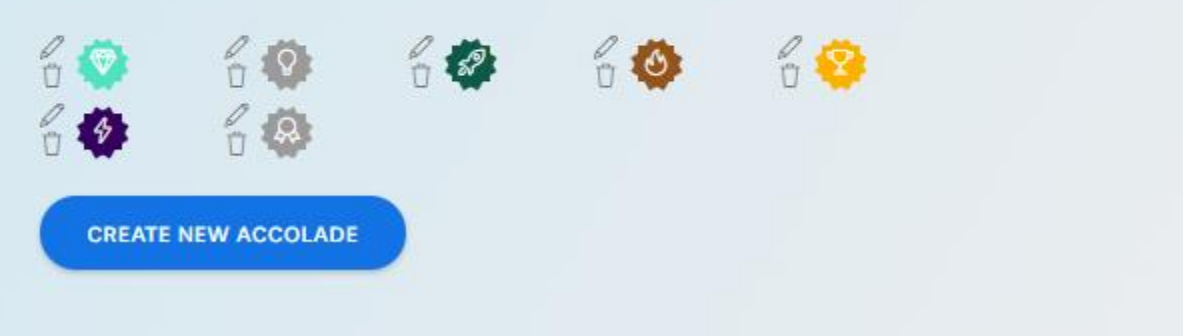

### Teacher Awarded Badges Additional Points

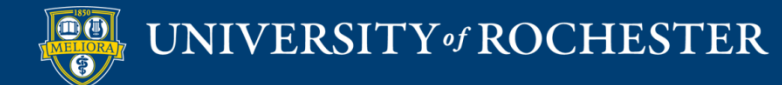

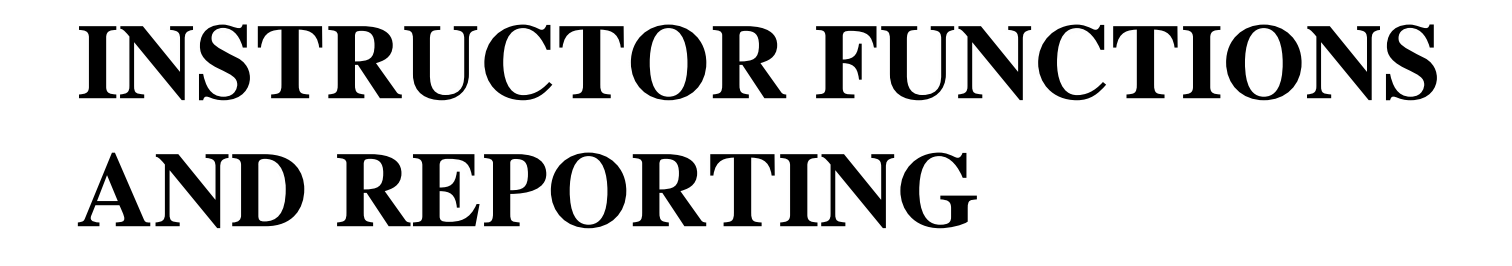

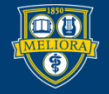

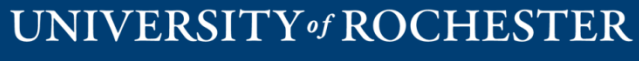

### How to Give Accolades

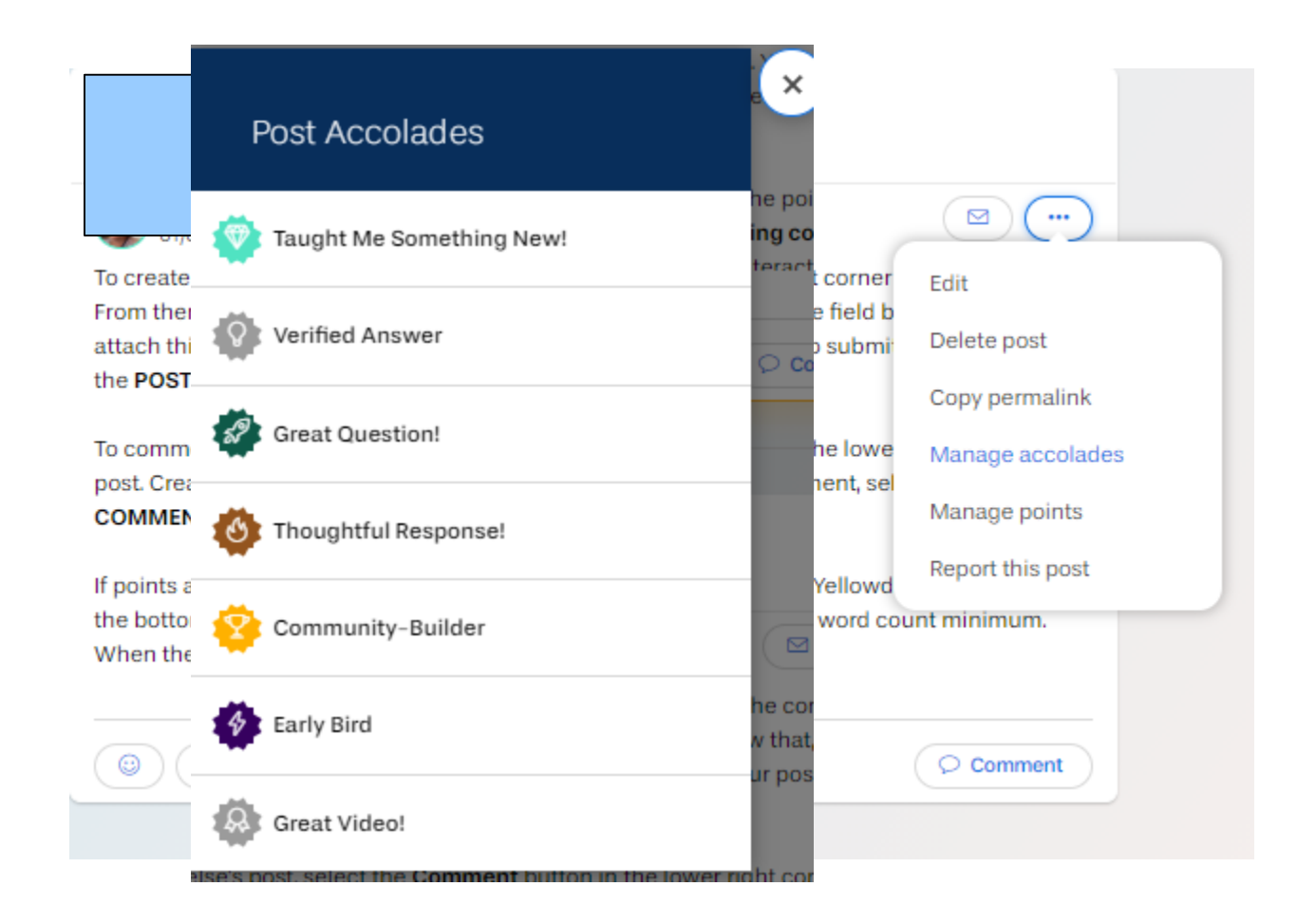

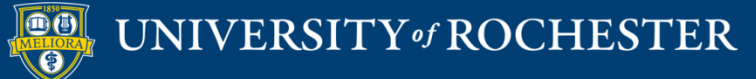

### How to Add/Remove Points

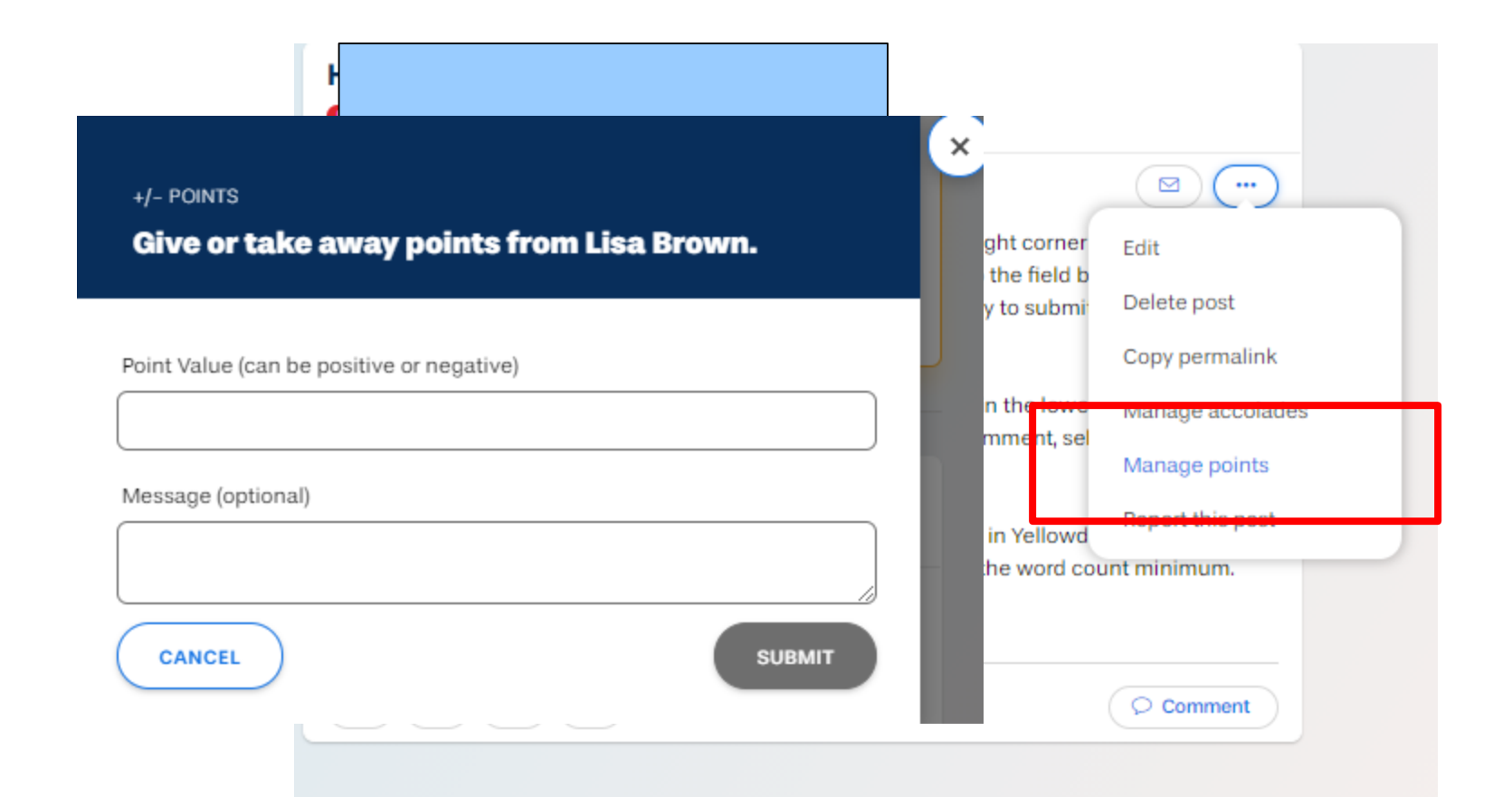

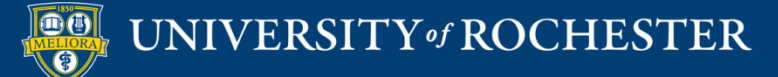

# Community Health / Summary

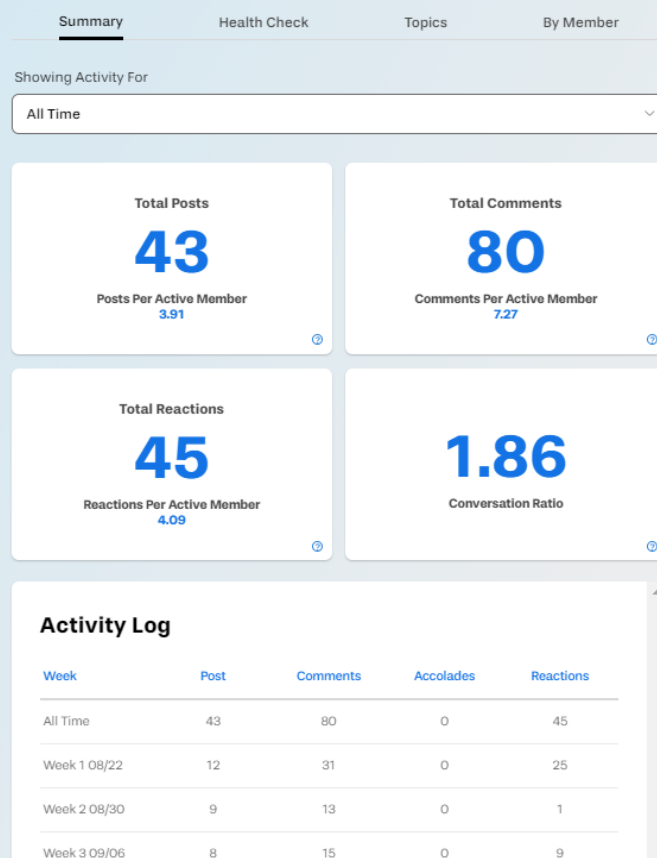

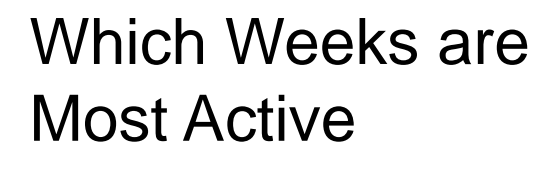

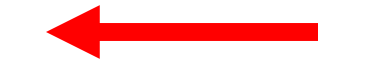

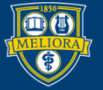

Week 4 09/13 Week 5 09/20  $\circ$ 

 $\circ$ 

10

 $\circ$ 

20

 $12$ 

# Community Health / Topics

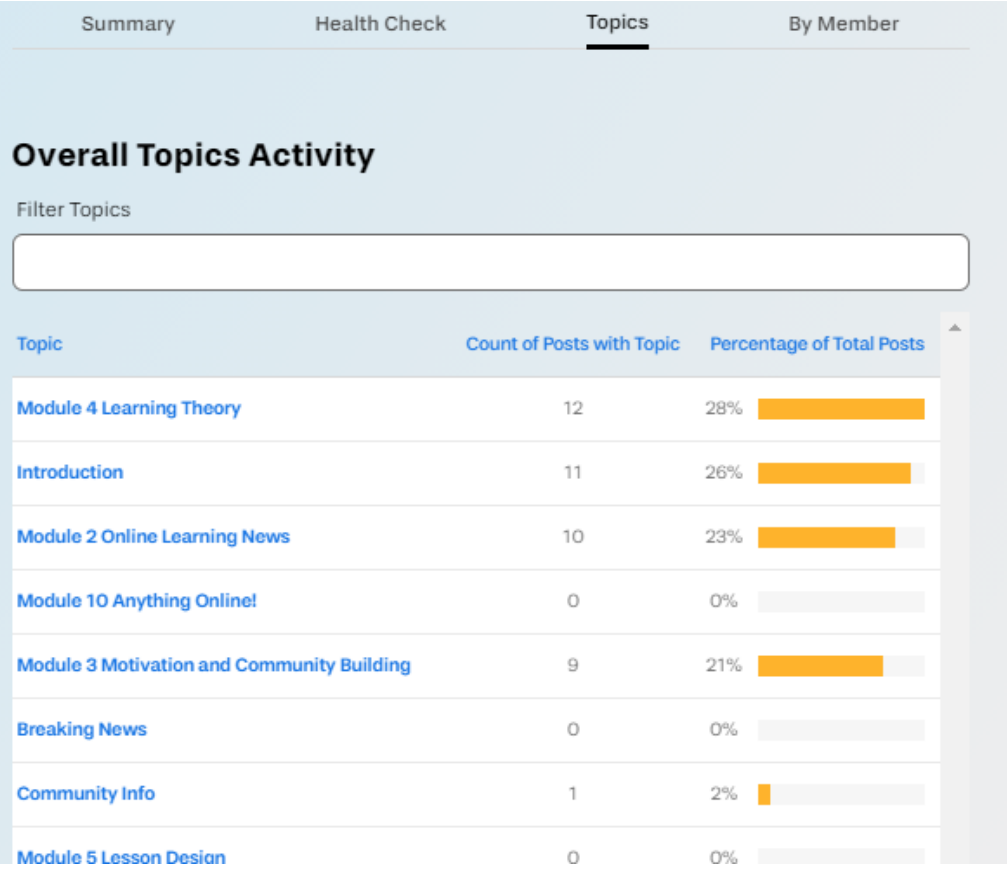

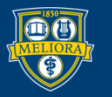

# Community Health / By User

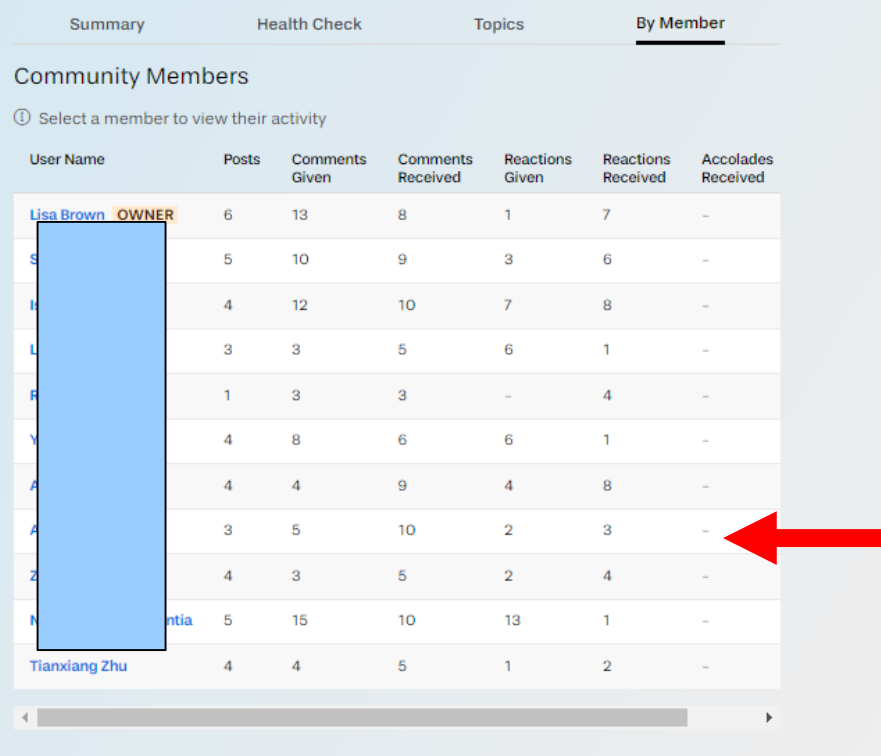

### Which Users are Most Active

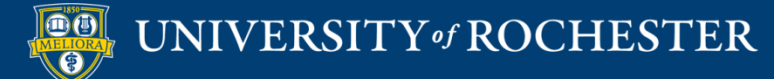

### Network Graph

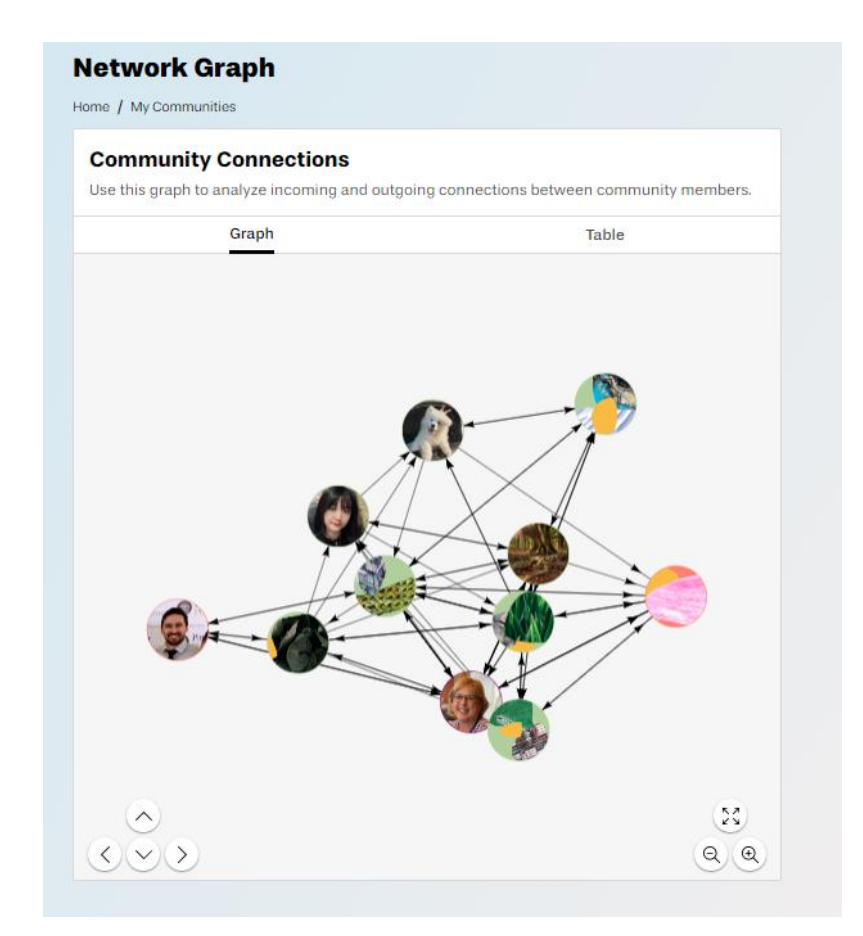

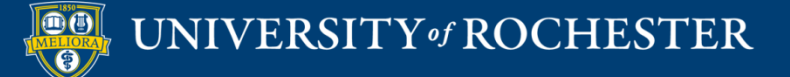

### Points Report

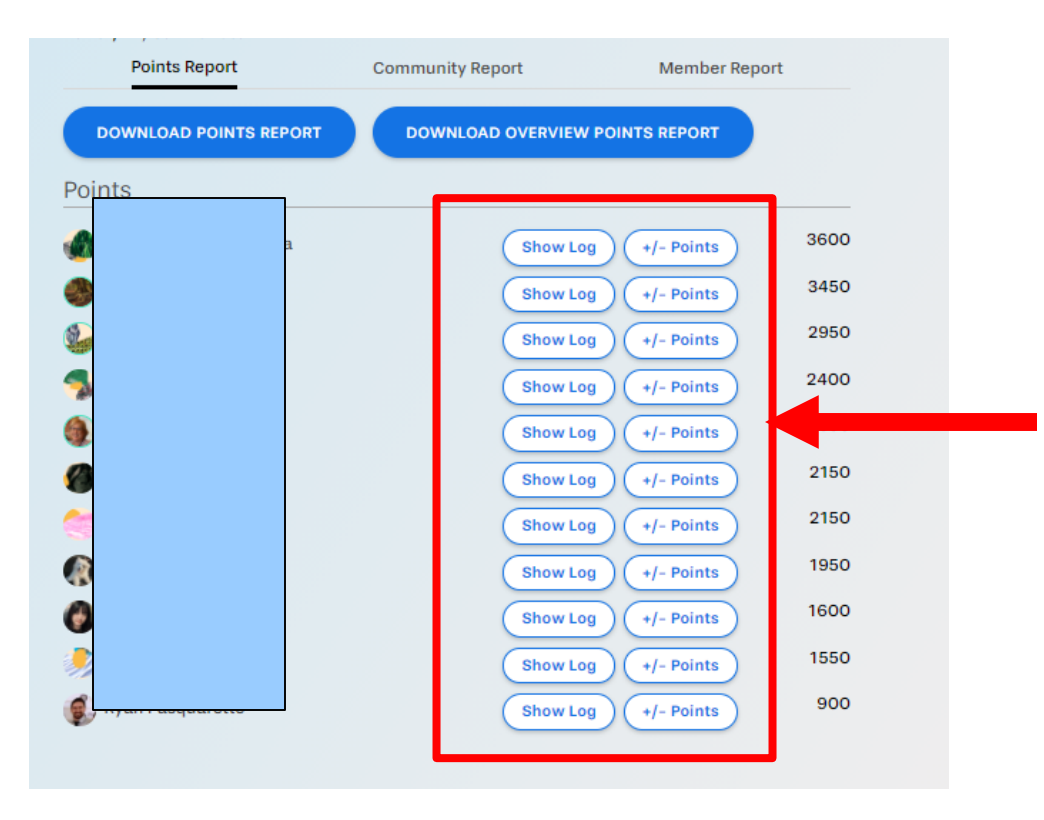

### See Log of Activity

### Add/Remove Points

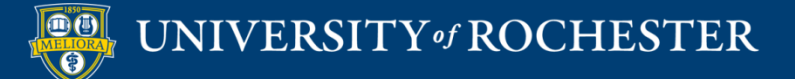

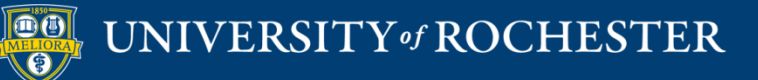

### **THANK YOU QUESTIONS?**